## **Dell Vostro 360 Podręcznik użytkownika**

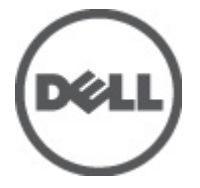

**Model regulacji: W03C Typ regulacji: W03C001**

# <span id="page-1-0"></span>**Uwagi, przestrogi i ostrzeżenia**

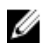

**UWAGA:** Napis UWAGA wskazuje ważną informację, która pozwala lepiej wykorzystać posiadany komputer.

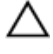

**OSTRZEŻENIE: Napis PRZESTROGA wskazuje na możliwość uszkodzenia sprzętu lub utraty danych w razie nieprzestrzegania instrukcji.**

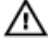

**PRZESTROGA: Napis OSTRZEŻENIE informuje o sytuacjach, w których występuje ryzyko uszkodzenia sprzętu, obrażeń ciała lub śmierci.**

#### **Informacje zawarte w tym dokumencie mogą ulec zmianie bez uprzedzenia.**

#### **© 2011 Dell Inc. Wszelkie prawa zastrzeżone.**

Powielanie dokumentu w jakikolwiek sposób bez pisemnej zgody firmy Dell Inc. jest surowo zabronione.

Znaki towarowe użyte w niniejszym tekście: nazwa Dell™, logo DELL, Dell Precision™, Precision ON™, ExpressCharge™, Latitude™, Latitude ON™, OptiPlex™, Vostro™ oraz Wi-Fi Catcher™ są znakami towarowymi należącymi do firmy Dell Inc. Intel®, Pentium®, Xeon®, Core™, Atom™, Centrino® oraz Celeron® są zastrzeżonymi znakami towarowymi należącymi do firmy Intel Corporation w Stanach Zjednoczonych i innych krajach. AMD<sup>®</sup> jest zastrzeżonym znakiem towarowym, a AMD Opteron™, AMD Phenom™, AMD Sempron™, AMD Athlon™, ATI Radeon™, oraz ATI FirePro™ są znakami towarowymi należącymi do firmy Advanced Micro Devices, Inc. Microsoft®, Windows®, MS-DOS®, Windows Vista® oraz klawisz startowy Windows Vista oraz Office Outlook® są znakami towarowymi lub zastrzeżonymi znakami towarowymi należącymi do firmy Microsoft Corporation w Stanach Zjednoczonych i/lub innych krajach. Blu-ray Disc™ jest znakiem towarowym należącym do firmy Blu-ray Disc Association (BDA) i jest używany na zasadzie licencji odnośnie dysków i odtwarzaczy. Słowo Bluetooth® jest zastrzeżonym znakiem towarowym należącym do firmy Bluetooth® SIG, Inc., używanym przez firmę Dell Inc. na zasadzie licencji. Wi-Fi® jest zastrzeżonym znakiem towarowym należącym do firmy Wireless Ethernet Compatibility Alliance, Inc.

Inne znaki towarowe oraz nazwy handlowe mogą zostać wykorzystane w niniejszej publikacji w odniesieniu do innych jednostek określających oznaczenia i nazwy swoich produktów, firma Dell Inc. nie rości sobie żadnych praw do znaków towarowych i nazw handlowych niebędących jej własnością.

 $2011 - 10$ 

Rev. A00

# **Spis treści**

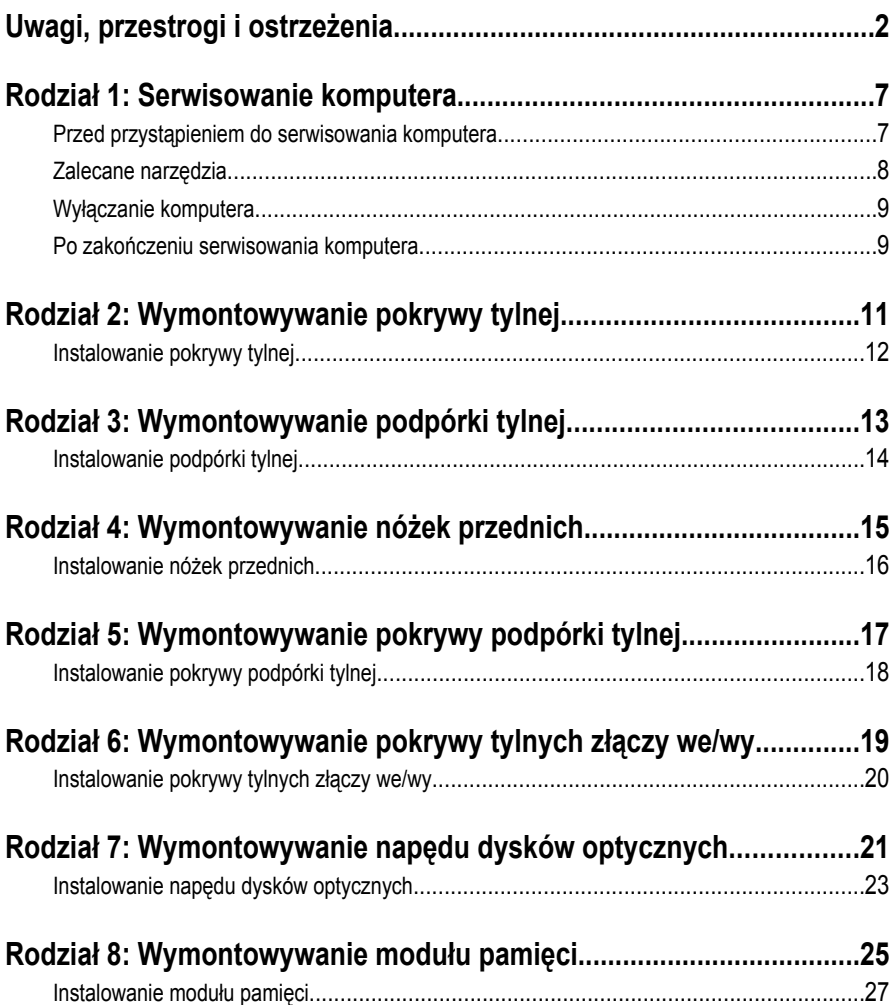

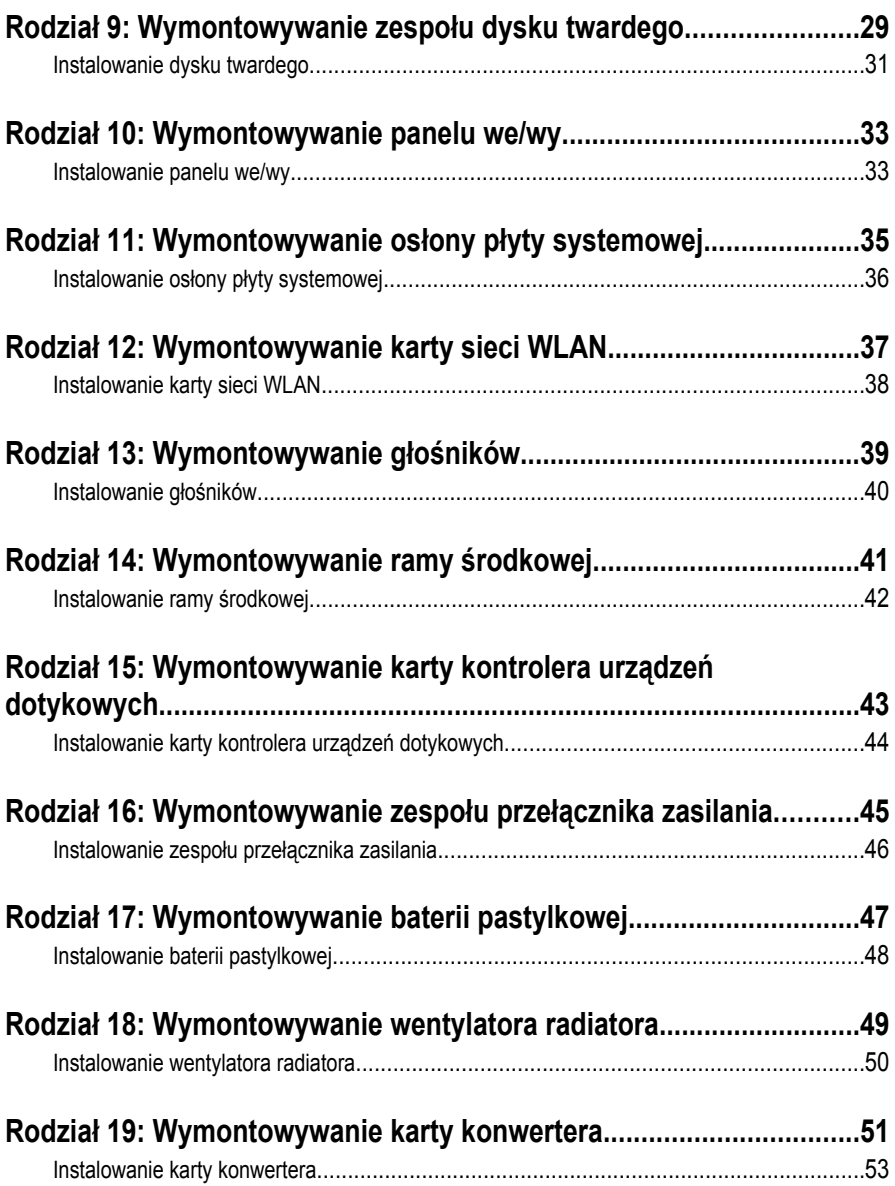

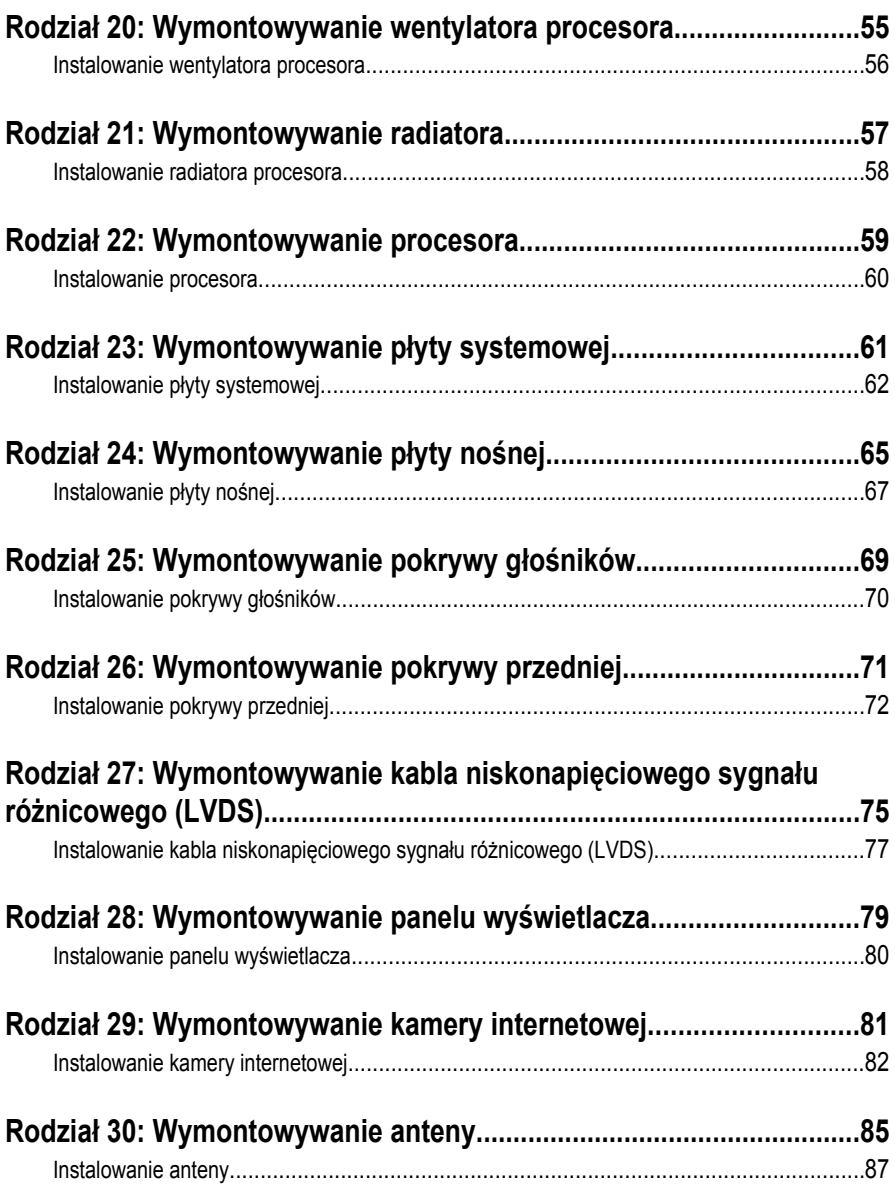

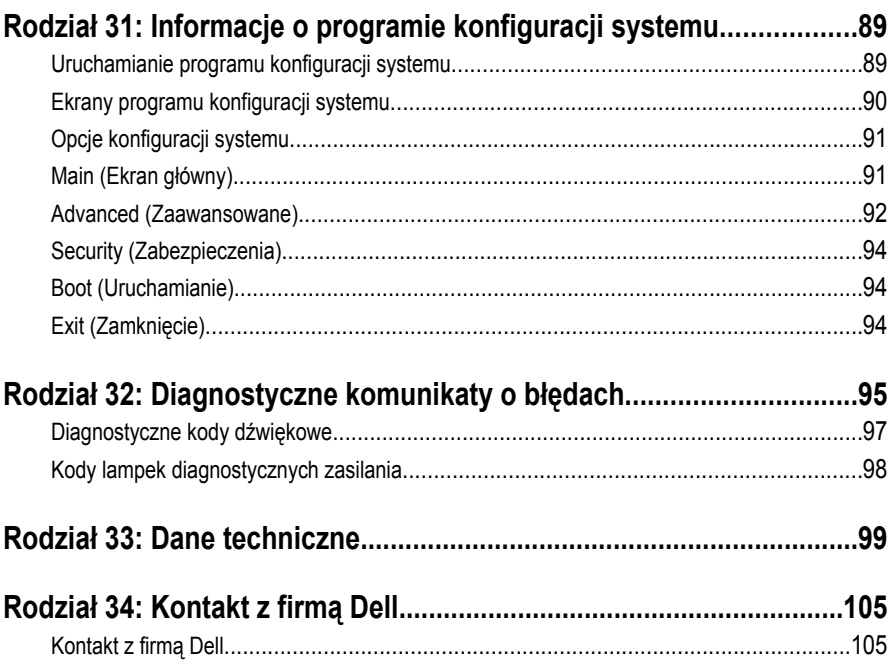

## <span id="page-6-0"></span>**Serwisowanie komputera**

### **Przed przystąpieniem do serwisowania komputera**

Aby uniknąć uszkodzenia komputera i zapewnić sobie bezpieczeństwo, należy przestrzegać następujących zaleceń dotyczących bezpieczeństwa. O ile nie wskazano inaczej, każda procedura opisana w tym dokumencie opiera się na założeniu, że są spełnione następujące warunki:

- Użytkownik zapoznał się z informacjami dotyczącymi bezpieczeństwa, jakie zostały dostarczone z komputerem.
- Podzespół można wymienić lub, jeśli został zakupiony oddzielnie, zainstalować po wykonaniu procedury wymontowywania w odwrotnej kolejności.

**PRZESTROGA: Przed przystąpieniem do wykonywania czynności wymagających otwarcia obudowy komputera należy zapoznać się z instrukcjami dotyczącymi bezpieczeństwa dostarczonymi z komputerem. Dodatkowe zalecenia dotyczące bezpieczeństwa można znaleźć na stronie Regulatory Compliance (Informacje o zgodności z przepisami prawnymi) pod adresem www.dell.com/ regulatory\_compliance.**

**OSTRZEŻENIE: Wiele procedur naprawczych może wykonywać tylko przeszkolony technik serwisu. Użytkownik powinien wykonać tylko czynności związane z rozwiązywaniem problemów oraz proste naprawy wymienione w dokumentacji produktu lub zlecone przez zespół serwisu i pomocy technicznej przez telefon lub przez Internet. Uszkodzenia wynikające z serwisowania nie autoryzowanego przez firmę Dell nie są objęte gwarancją na urządzenie. Należy przestrzegać instrukcji dotyczących bezpieczeństwa dostarczonych z produktem.**

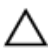

**OSTRZEŻENIE: Aby uniknąć wyładowania elektrostatycznego, należy odprowadzać ładunki z ciała za pomocą opaski uziemiającej zakładanej na nadgarstek lub dotykając co pewien czas niemalowanej metalowej powierzchni (np. złącza z tyłu komputera).**

<span id="page-7-0"></span>**OSTRZEŻENIE: Z komponentami i kartami należy obchodzić się ostrożnie. Nie należy dotykać elementów ani styków na kartach. Kartę należy chwytać za krawędzie lub za metalowe wsporniki. Komponenty takie jak mikroprocesor należy trzymać za brzegi, a nie za styki.**

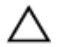

**OSTRZEŻENIE: Odłączając kabel, należy pociągnąć za wtyczkę lub umieszczony na niej uchwyt, a nie za sam kabel. Niektóre kable mają złącza z zatrzaskami; przed odłączeniem kabla tego rodzaju należy nacisnąć zatrzaski złącza. Pociągając za złącza, należy je trzymać w linii prostej, aby uniknąć wygięcia styków. Przed podłączeniem kabla należy także sprawdzić, czy oba złącza są prawidłowo zorientowane i wyrównane.**

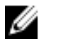

**UWAGA:** Kolor komputera i niektórych części może różnić się nieznacznie od pokazanych w tym dokumencie.

Aby uniknąć uszkodzenia komputera, wykonaj następujące czynności przed rozpoczęciem pracy wewnątrz komputera.

- **1.** Sprawdź, czy powierzchnia robocza jest płaska i czysta, aby uniknąć porysowania komputera.
- **2.** Wyłącz komputer (zobacz Wyłączanie komputera).

**OSTRZEŻENIE: Kabel sieciowy należy odłączyć najpierw od komputera, a następnie od urządzenia sieciowego.**

- **3.** Odłącz od komputera wszystkie kable sieciowe.
- **4.** Odłącz komputer i wszystkie urządzenia peryferyjne od gniazdek elektrycznych.
- **5.** Po odłączeniu komputera od źródła zasilania naciśnij i przytrzymaj przycisk zasilania, aby odprowadzić ładunki elektryczne z płyty systemowej.
- **6.** Zdejmij pokrywę.

**OSTRZEŻENIE: Przed dotknięciem jakiegokolwiek elementu wewnątrz komputera należy pozbyć się ładunków elektrostatycznych z ciała, dotykając dowolnej nielakierowanej metalowej powierzchni, np. metalowych elementów z tyłu komputera. Podczas pracy należy okresowo dotykać nielakierowanej powierzchni metalowej w celu odprowadzenia ładunków elektrostatycznych, które mogłyby spowodować uszkodzenie wewnętrznych elementów.**

### **Zalecane narzędzia**

Procedury przedstawione w tym dokumencie mogą wymagać użycia następujących narzędzi:

- mały wkrętak z płaskim grotem,
- wkrętak z grotem krzyżowym nr 0,
- <span id="page-8-0"></span>• wkrętak z grotem krzyżowym nr 1,
- mały rysik z tworzywa sztucznego,
- dysk CD z programem aktualizacji Flash BIOS.

### **Wyłączanie komputera**

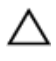

**OSTRZEŻENIE: Aby zapobiec utracie danych, przed wyłączeniem komputera należy zapisać i zamknąć wszystkie otwarte pliki i zakończyć wszystkie programy.**

- **1.** Zamknij system operacyjny:
	- Windows Vista:

Kliknij przycisk Start<sup>47</sup>, a następnie kliknij strzałkę w prawym dolnym rogu menu **Start** jak przedstawiono poniżej i kliknij polecenie **Shut Down** (Zamknij).

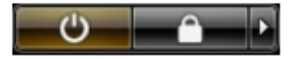

– Windows XP:

Kliknij kolejno **Start** → **Turn Off Computer (Wyłącz komputer)** → **Turn Off (Wyłącz)** . Komputer wyłączy się automatycznie, kiedy zakończy się proces zamykania systemu.

**2.** Sprawdź, czy komputer i wszystkie przyłączone do niego urządzenia są wyłączone. Jeśli komputer i przyłączone do niego urządzenia nie wyłączyły się automatycznie, gdy system operacyjny został zamknięty, naciśnij przycisk zasilania i przytrzymaj go przez około 4 sekund, aby je wyłączyć.

#### **Po zakończeniu serwisowania komputera**

Po zainstalowaniu lub dokonaniu wymiany sprzętu a przed włączeniem komputera podłącz wszelkie urządzenia zewnętrzne, karty i kable.

**1.** Załóż pokrywę.

#### **OSTRZEŻENIE: Aby podłączyć kabel sieciowy, należy najpierw podłączyć go do urządzenia sieciowego, a następnie do komputera.**

- **2.** Podłącz do komputera kable telefoniczne lub sieciowe.
- **3.** Podłącz komputer i wszystkie przyłączone urządzenia do gniazdek elektrycznych.
- **4.** Włącz komputer.
- **5.** Uruchom program Dell Diagnostics, aby sprawdzić, czy komputer działa prawidłowo.

# <span id="page-10-0"></span>**Wymontowywanie pokrywy tylnej**

- **1.** Wykonaj procedury przedstawione w rozdziale *[Przed przystąpieniem do serwisowania](#page-6-0)  [komputera](#page-6-0)*.
- **2.** Wykręć wkręty mocujące pokrywę tylną.

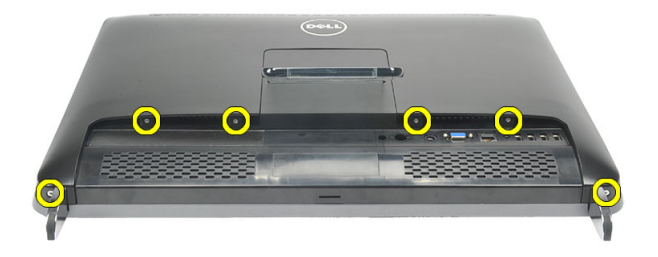

**3.** Podważ pokrywę dolną.

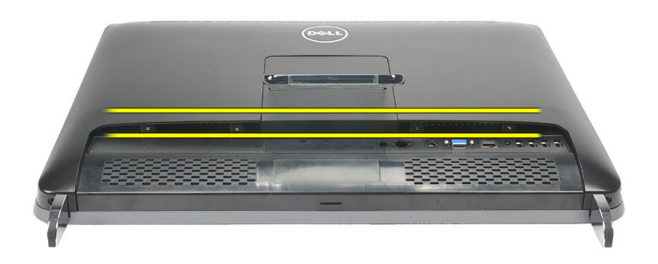

**4.** Zdejmij pokrywę tylną z komputera.

<span id="page-11-0"></span>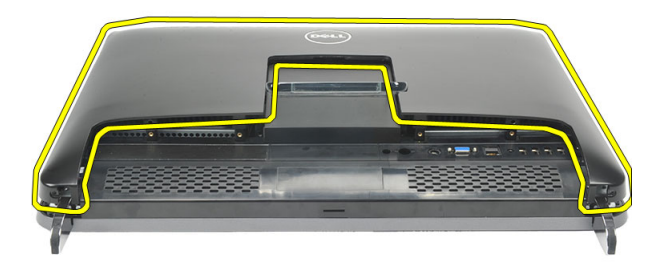

### **Instalowanie pokrywy tylnej**

- **1.** Umieść pokrywę tylną na ramie montażowej.
- **2.** Dociśnij pokrywę tylną, aż zaskoczy w odpowiedniej pozycji.
- **3.** Wkręć wkręty mocujące pokrywę tylną do komputera.
- **4.** Wykonaj procedury przedstawione w rozdziale *[Po zakończeniu serwisowania komputera](#page-8-0)*.

# <span id="page-12-0"></span>**Wymontowywanie podpórki tylnej**

- **1.** Wykonaj procedury przedstawione w rozdziale *[Przed przystąpieniem do serwisowania](#page-6-0)  [komputera](#page-6-0)*.
- **2.** Wymontuj *[pokrywę tylną](#page-10-0)*.
- **3.** Wykręć wkręty mocujące podpórkę tylną do komputera.

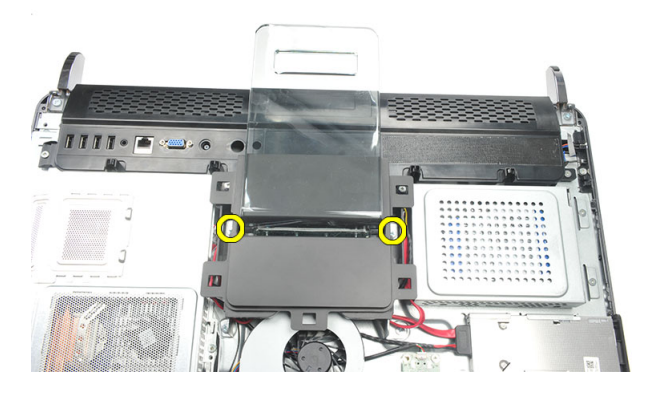

**4.** Pociągnij podpórkę tylną do góry i zdejmij z komputera.

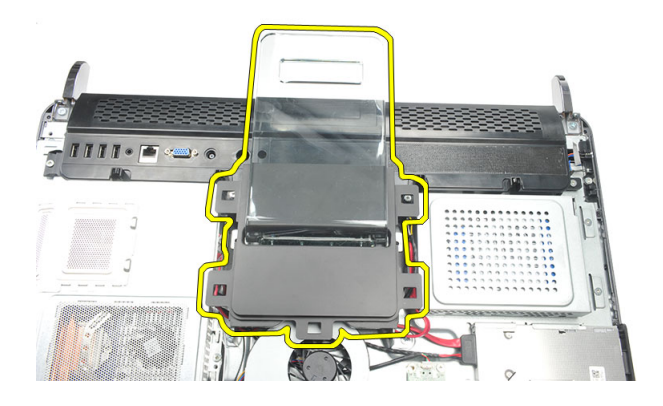

### <span id="page-13-0"></span>**Instalowanie podpórki tylnej**

- **1.** Dopasuj podpórkę tylną do obudowy i wciśnij ją na miejsce (charakterystyczne kliknięcie).
- **2.** Wkręć wkręty mocujące podpórkę tylną do komputera.
- **3.** Zainstaluj *[pokrywę tylną](#page-11-0)*.
- **4.** Wykonaj procedury przedstawione w rozdziale *[Po zakończeniu serwisowania komputera](#page-8-0)*.

# <span id="page-14-0"></span>**Wymontowywanie nóżek przednich**

- **1.** Wykonaj procedury przedstawione w rozdziale *[Przed przystąpieniem do serwisowania](#page-6-0)  [komputera](#page-6-0)*.
- **2.** Wymontuj *[pokrywę tylną](#page-10-0)*.
- **3.** Wykręć wkręty mocujące lewą przednią nóżkę.

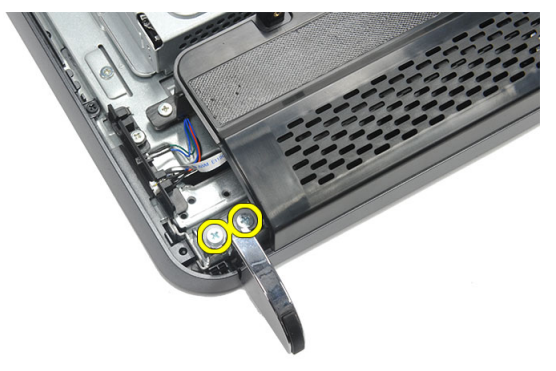

**4.** Wyjmij lewą przednią nóżkę.

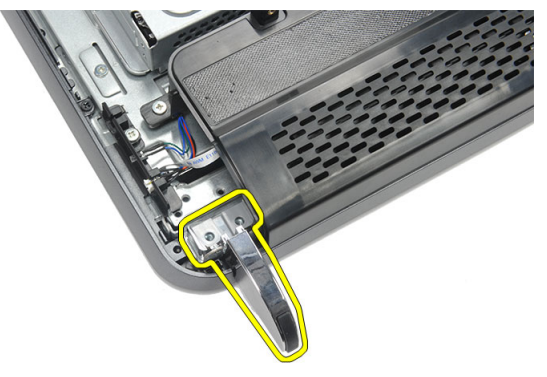

**5.** Wykręć wkręty mocujące prawą przednią nóżkę.

<span id="page-15-0"></span>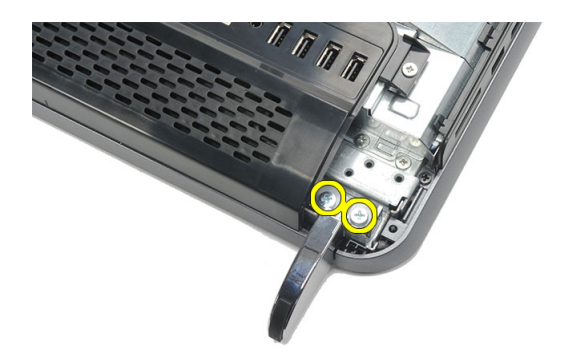

**6.** Wyjmij prawą przednią nóżkę.

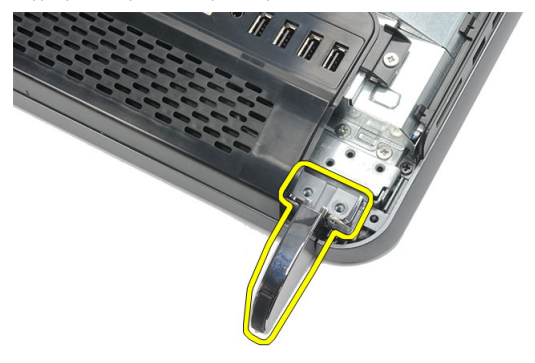

### **Instalowanie nóżek przednich**

- **1.** Dopasuj i umieść nóżki przednie z lewej i prawej strony obudowy komputera.
- **2.** Wkręć wkręty lewą i prawą nóżkę.
- **3.** Zainstaluj *[pokrywę tylną](#page-11-0)*.
- **4.** Wykonaj procedury przedstawione w rozdziale *[Po zakończeniu serwisowania komputera](#page-8-0)*.

## <span id="page-16-0"></span>**Wymontowywanie pokrywy podpórki tylnej**

- **1.** Wykonaj procedury przedstawione w rozdziale *[Przed przystąpieniem do serwisowania](#page-6-0)  [komputera](#page-6-0)*.
- **2.** Wymontuj *[pokrywę tylną](#page-10-0)*.
- **3.** Wymontuj *[podstawkę tylną](#page-12-0)*.
- **4.** Wykręć wkręty mocujące zewnętrzną i wewnętrzną stronę pokrywy podpórki tylnej.

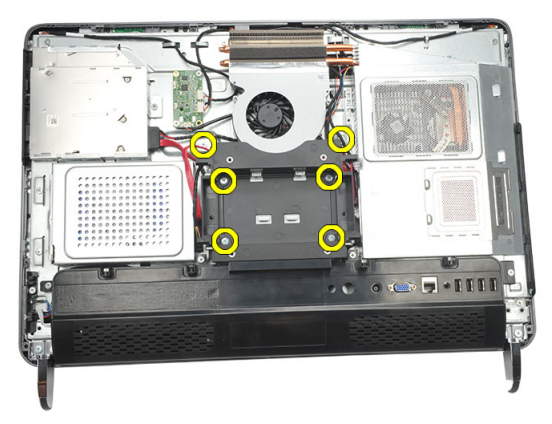

**5.** Unieś pokrywę podpórki tylnej i zdejmij ją z komputera.

<span id="page-17-0"></span>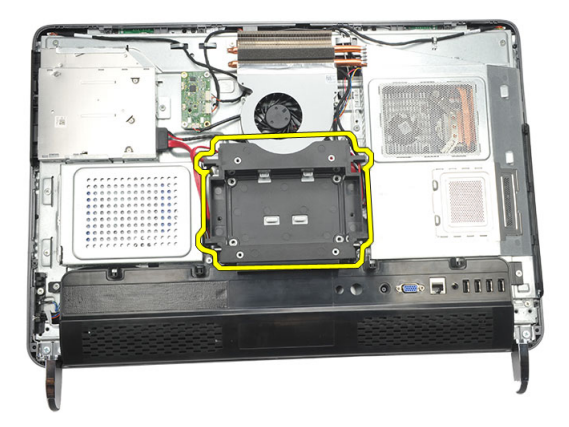

### **Instalowanie pokrywy podpórki tylnej**

- **1.** Umieść pokrywę podpórki tylnej na obudowie komputera.
- **2.** Wkręć wkręty mocujące zewnętrzną i wewnętrzną stronę pokrywy podpórki tylnej.
- **3.** Zainstaluj *[podpórkę tylną](#page-13-0)*.
- **4.** Zainstaluj *[pokrywę tylną](#page-11-0)*.
- **5.** Wykonaj procedury przedstawione w rozdziale *[Po zakończeniu serwisowania komputera](#page-8-0)*.

## <span id="page-18-0"></span>**Wymontowywanie pokrywy tylnych złączy we/wy**

- **1.** Wykonaj procedury przedstawione w rozdziale *[Przed przystąpieniem do serwisowania](#page-6-0)  [komputera](#page-6-0)*.
- **2.** Wymontuj *[pokrywę tylną](#page-10-0)*.
- **3.** Wymontuj *[podstawkę tylną](#page-12-0)*.
- **4.** Wykręć wkręty mocujące pokrywę tylnych złączy we/wy.

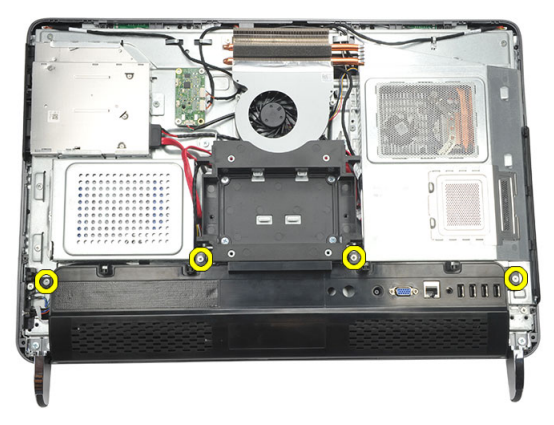

**5.** Podważ pokrywę tylnych złączy we/wy i zdejmij ją.

<span id="page-19-0"></span>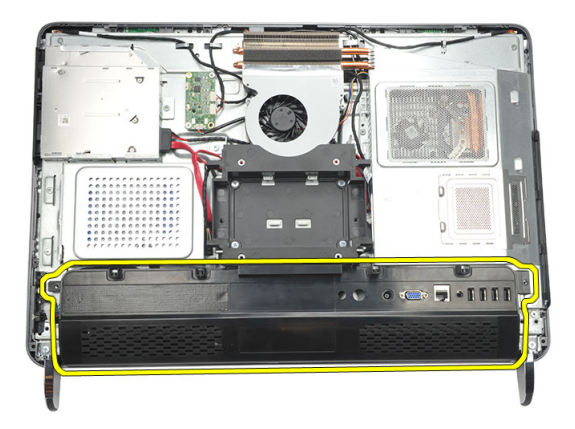

### **Instalowanie pokrywy tylnych złączy we/wy**

- **1.** Umieść pokrywę tylnych złączy we/wy w komputerze.
- **2.** Wkręć wkręty osadzone mocujące pokrywę tylnych złączy we/wy.
- **3.** Zainstaluj *[podpórkę tylną](#page-13-0)*.
- **4.** Zainstaluj *[pokrywę tylną](#page-11-0)*.
- **5.** Wykonaj procedury przedstawione w rozdziale *[Po zakończeniu serwisowania komputera](#page-8-0)*.

## <span id="page-20-0"></span>**Wymontowywanie napędu dysków optycznych**

- **1.** Wykonaj procedury przedstawione w rozdziale *[Przed przystąpieniem do serwisowania](#page-6-0)  [komputera](#page-6-0)*.
- **2.** Wymontuj *[pokrywę tylną](#page-10-0)*.
- **3.** Odłącz kabel SATA od napędu dysków optycznych.

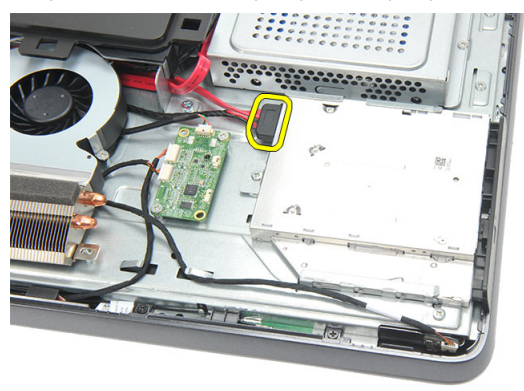

**4.** Wykręć wkręt mocujący napęd dysków optycznych do ramy montażowej.

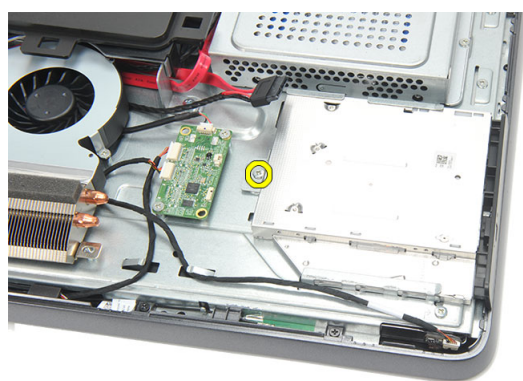

**5.** Wyjmij napęd dysków optycznych z komputera.

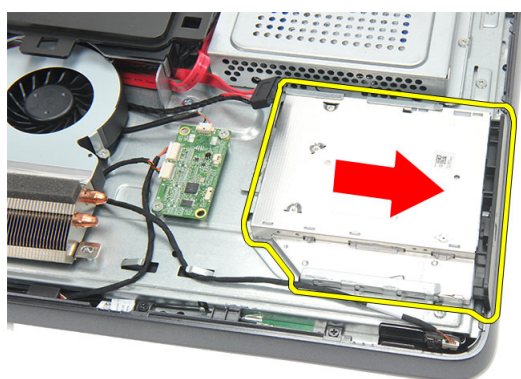

**6.** Wykręć wkręty mocujące uchwyt napędu dysków optycznych.

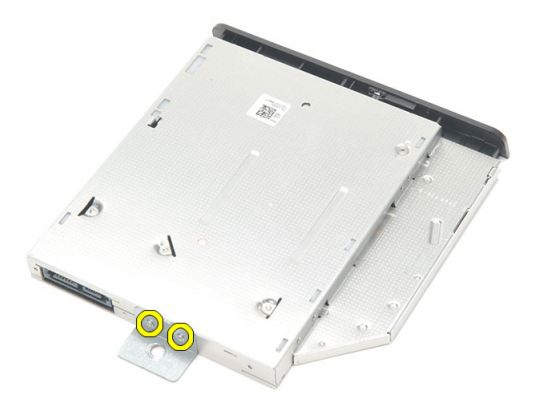

**7.** Zdejmij uchwyt z napędu dysków optycznych.

<span id="page-22-0"></span>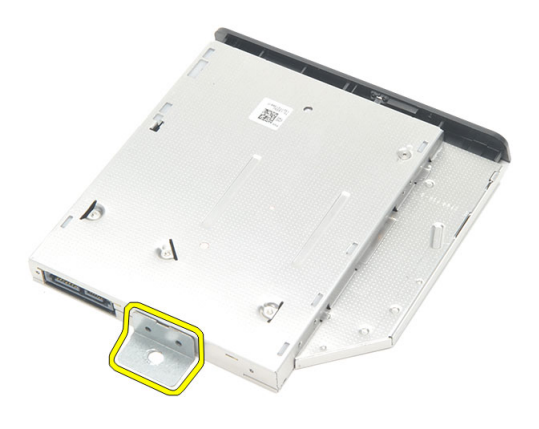

### **Instalowanie napędu dysków optycznych**

- **1.** Umieść uchwyt na napędzie dysków optycznych i wkręć wkręt, aby zamocować napęd dysków optycznych.
- **2.** Wsuń napęd dysków optycznych do komputera.
- **3.** Wkręć wkręt, aby zamocować napęd dysków optycznych do ramy montażowej komputera.
- **4.** Podłącz kabel SATA do napędu dysków optycznych.
- **5.** Zainstaluj *[pokrywę tylną](#page-11-0)*.
- **6.** Wykonaj procedury przedstawione w rozdziale *[Po zakończeniu serwisowania komputera](#page-8-0)*.

# <span id="page-24-0"></span>**Wymontowywanie modułu pamięci**

- **1.** Wykonaj procedury przedstawione w rozdziale *[Przed przystąpieniem do serwisowania](#page-6-0)  [komputera](#page-6-0)*.
- **2.** Wymontuj *[pokrywę tylną](#page-10-0)*.
- **3.** Podważ pokrywę modułu pamięci i wyjmij ją z komputera.

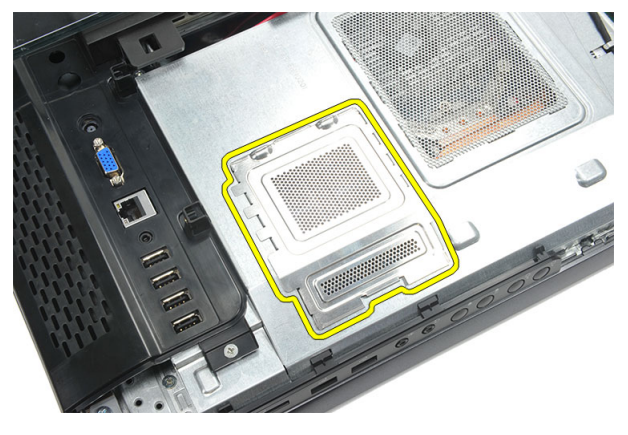

**4.** Odciągnij zaciski mocujące od modułu pamięci, aż moduł zostanie wysunięty.

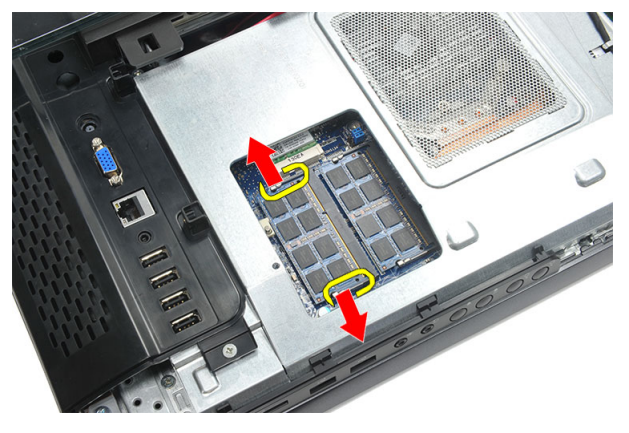

**5.** Wyjmij moduł pamięci ze złącza w komputerze.

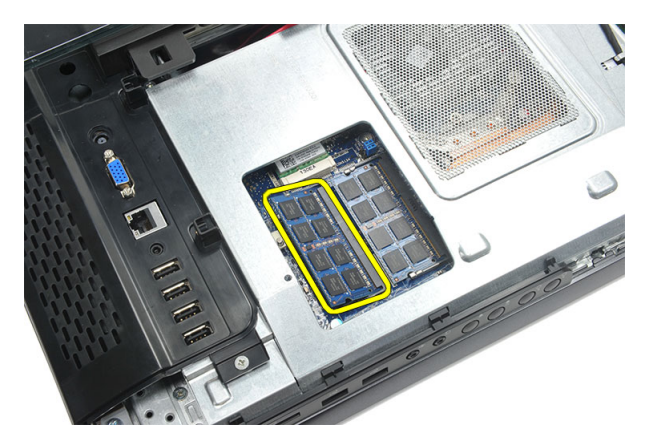

**6.** Odciągnij zaciski mocujące od drugiego modułu pamięci, aż moduł zostanie wysunięty.

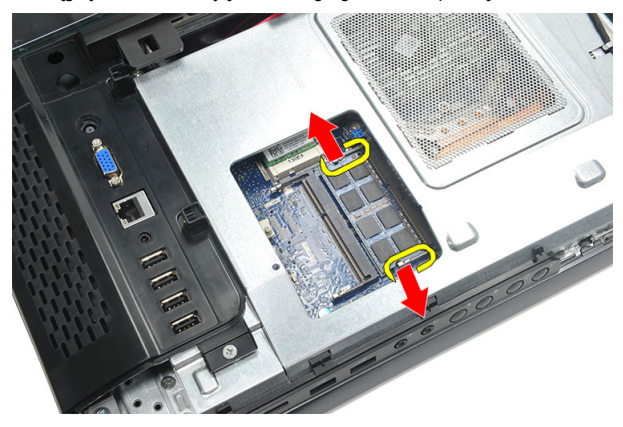

**7.** Wyjmij drugi moduł pamięci ze złącza w komputerze.

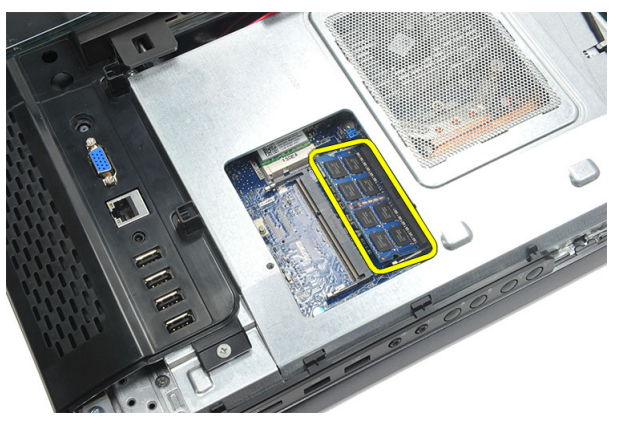

### <span id="page-26-0"></span>**Instalowanie modułu pamięci**

- **1.** Umieść moduł pamięci w gnieździe.
- **2.** Naciśnij zaciski, aby zamocować moduł pamięci.
- **3.** Zainstaluj *[pokrywę tylną](#page-11-0)*.
- **4.** Wykonaj procedury przedstawione w rozdziale *[Po zakończeniu serwisowania komputera](#page-8-0)*.

### <span id="page-28-0"></span>**Wymontowywanie zespołu dysku twardego**

- **1.** Wykonaj procedury przedstawione w rozdziale *[Przed przystąpieniem do serwisowania](#page-6-0)  [komputera](#page-6-0)*.
- **2.** Wymontuj *[pokrywę tylną](#page-10-0)*.
- **3.** Wymontuj *[pokrywę tylnych złączy we/wy](#page-18-0)*.
- **4.** Wymontuj *[podstawkę tylną](#page-12-0)*.
- **5.** Wykręć wkręt mocujący wspornik dysku twardego do ramy montażowej komputera.

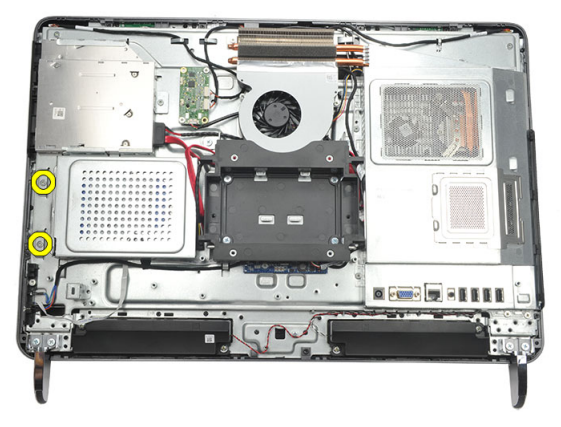

**6.** Przesuń wspornik dysku twardego ku zewnętrznej krawędzi komputera, aby uwolnić zaczepy mocujące dysk do ramy montażowej.

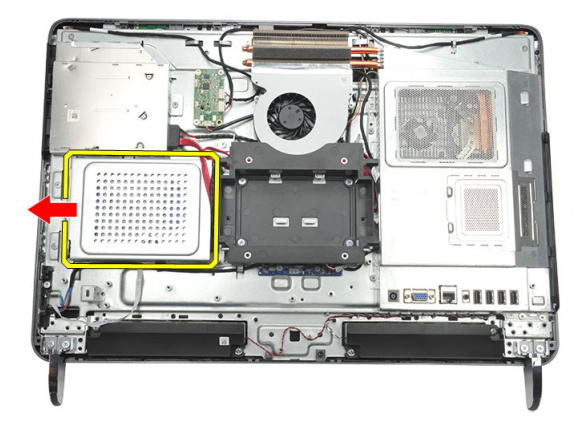

**7.** Odłącz kabel od dysku twardego.

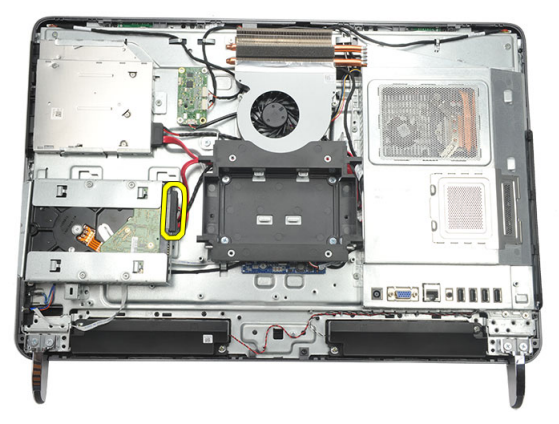

**8.** Wyjmij wspornik dysku twardego z ramy montażowej. Wykręć wkręty mocujące obudowę do dysku twardego.

<span id="page-30-0"></span>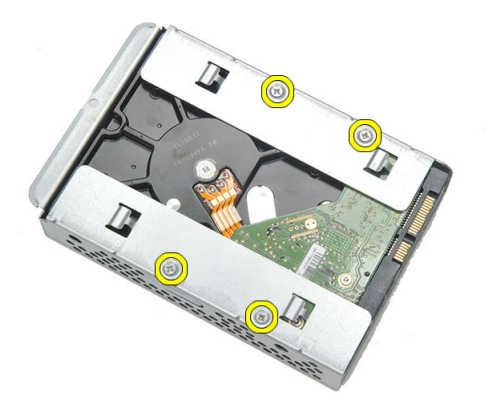

**9.** Wyjmij dysk twardy z obudowy.

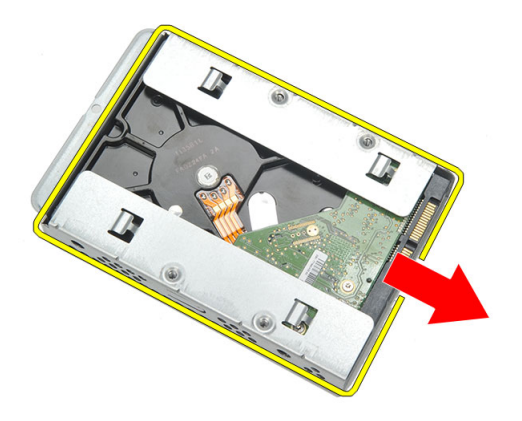

#### **Instalowanie dysku twardego**

- **1.** Umieść dysk twardy w obudowie.
- **2.** Wkręć wkręty mocujące dysk twardy do obudowy.
- **3.** Umieść wspornik dysku twardego w ramie montażowej komputera i dociśnij, aby go zamocować.
- **4.** Wkręć wkręt, aby zamocować wspornik dysku twardego do ramy montażowej komputera.
- **5.** Zainstaluj *[podpórkę tylną](#page-13-0)*.
- **6.** Zainstaluj *[pokrywę tylnych złączy we/wy](#page-19-0)*.
- **7.** Zainstaluj *[pokrywę tylną](#page-11-0)*.
- **8.** Wykonaj procedury przedstawione w rozdziale *[Po zakończeniu serwisowania komputera](#page-8-0)*.

## <span id="page-32-0"></span>**Wymontowywanie panelu we/wy**

- **1.** Wykonaj procedury przedstawione w rozdziale *[Przed przystąpieniem do serwisowania](#page-6-0)  [komputera](#page-6-0)*.
- **2.** Wymontuj *[pokrywę tylną](#page-10-0)*.
- **3.** Wymontuj *[podstawkę tylną](#page-12-0)*.
- **4.** Wymontuj *[pokrywę tylnych złączy we/wy](#page-18-0)*.
- **5.** Wymontuj *[osłonę płyty systemowej](#page-34-0)*.
- **6.** Wyjmij panel we/wy z ramy montażowej komputera.

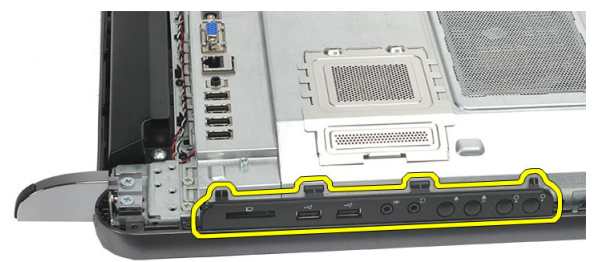

#### **Instalowanie panelu we/wy**

- **1.** Umieść osłonę płyty systemowej w komputerze.
- **2.** Wkręć wkręty mocujące osłonę płyty systemowej.
- **3.** Zainstaluj panel we/wy na osłonie płyty systemowej.
- **4.** Zainstaluj *[pokrywę tylnych złączy we/wy](#page-19-0)*.
- **5.** Zainstaluj *[podpórkę tylną](#page-13-0)*.
- **6.** Zainstaluj *[pokrywę tylną](#page-11-0)*.
- **7.** Wykonaj procedury przedstawione w rozdziale *[Po zakończeniu serwisowania komputera](#page-8-0)*.

### <span id="page-34-0"></span>**Wymontowywanie osłony płyty systemowej**

- **1.** Wykonaj procedury przedstawione w rozdziale *[Przed przystąpieniem do serwisowania](#page-6-0)  [komputera](#page-6-0)*.
- **2.** Wymontuj *[pokrywę tylną](#page-10-0)*.
- **3.** Wymontuj *[podstawkę tylną](#page-12-0)*.
- **4.** Wymontuj *[pokrywę tylnych złączy we/wy](#page-18-0)*.
- **5.** Wymontuj *[panel we/wy](#page-32-0)*.
- **6.** Wykręć wkręty mocujące osłonę płyty systemowej.

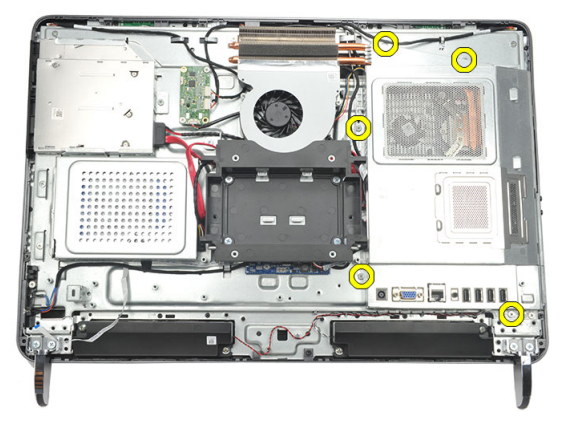

**7.** Odchyl osłonę płyty systemowej pod kątem i wyjmij ją z komputera.

<span id="page-35-0"></span>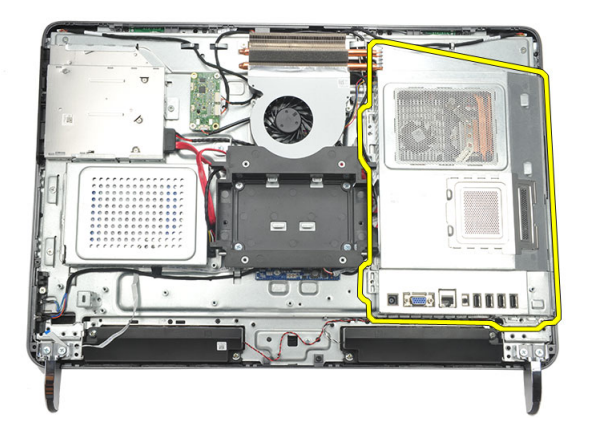

#### **Instalowanie osłony płyty systemowej**

- **1.** Umieść osłonę płyty systemowej w komputerze.
- **2.** Wkręć wkręty mocujące osłonę płyty systemowej.
- **3.** Zainstaluj *[panel we/wy](#page-32-0)*.
- **4.** Zainstaluj *[pokrywę tylnych złączy we/wy](#page-19-0)*.
- **5.** Zainstaluj *[podpórkę tylną](#page-13-0)*.
- **6.** Zainstaluj *[pokrywę tylną](#page-11-0)*.
- **7.** Wykonaj procedury przedstawione w rozdziale *[Po zakończeniu serwisowania komputera](#page-8-0)*.
<span id="page-36-0"></span>**12 Wymontowywanie karty sieci WLAN**

- **1.** Wykonaj procedury przedstawione w rozdziale *[Przed przystąpieniem do serwisowania](#page-6-0)  [komputera](#page-6-0)*.
- **2.** Wymontuj *[pokrywę tylną](#page-10-0)*.
- **3.** Wymontuj *[podstawkę tylną](#page-12-0)*.
- **4.** Wymontuj *[pokrywę tylnych złączy we/wy](#page-18-0)*.
- **5.** Wymontuj *[osłonę płyty systemowej](#page-34-0)*.
- **6.** Odłącz kable antenowe od karty WLAN.

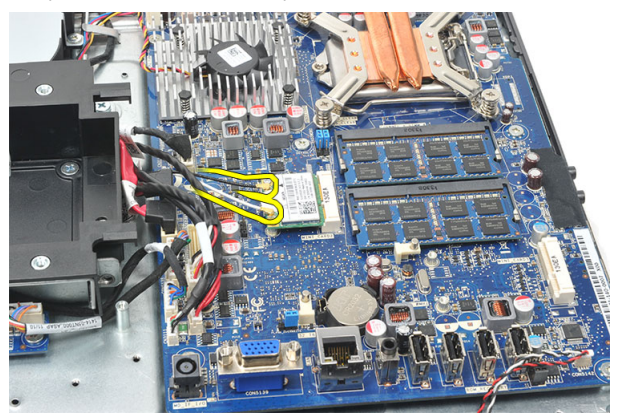

**7.** Wykręć wkręt mocujący kartę sieci WLAN i wyjmij kartę z komputera.

<span id="page-37-0"></span>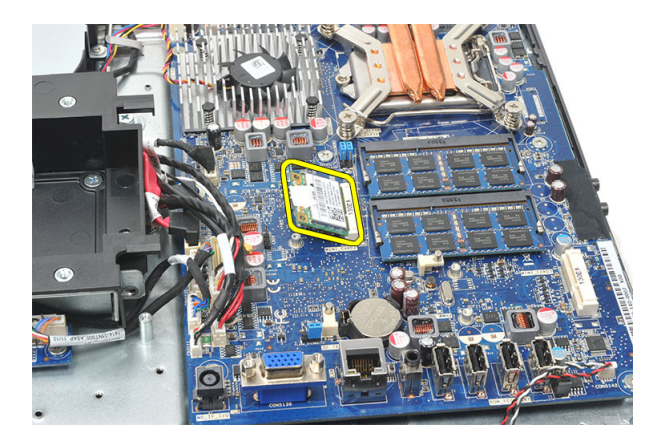

### **Instalowanie karty sieci WLAN**

- **1.** Umieść kartę sieci WLAN w gnieździe.
- **2.** Wkręć wkręty mocujące kartę sieci WLAN.
- **3.** Podłącz kable antenowe do oznaczonych odpowiednimi kolorami złączy na karcie sieci WLAN.
- **4.** Zainstaluj *[osłonę płyty systemowej](#page-35-0)*.
- **5.** Zainstaluj *[pokrywę tylnych złączy we/wy](#page-19-0)*.
- **6.** Zainstaluj *[podpórkę tylną](#page-13-0)*.
- **7.** Zainstaluj *[pokrywę tylną](#page-11-0)*.
- **8.** Wykonaj procedury przedstawione w rozdziale *[Po zakończeniu serwisowania komputera](#page-8-0)*.

# <span id="page-38-0"></span>**Wymontowywanie głośników**

- **1.** Wykonaj procedury przedstawione w rozdziale *[Przed przystąpieniem do serwisowania](#page-6-0)  [komputera](#page-6-0)*.
- **2.** Wymontuj *[pokrywę tylną](#page-10-0)*.
- **3.** Wymontuj *[podstawkę tylną](#page-12-0)*.
- **4.** Wymontuj *[pokrywę tylnych złączy we/wy](#page-18-0)*.
- **5.** Wymontuj *[osłonę płyty systemowej](#page-34-0)*.
- **6.** Odłącz kabel głośnika od płyty systemowej.

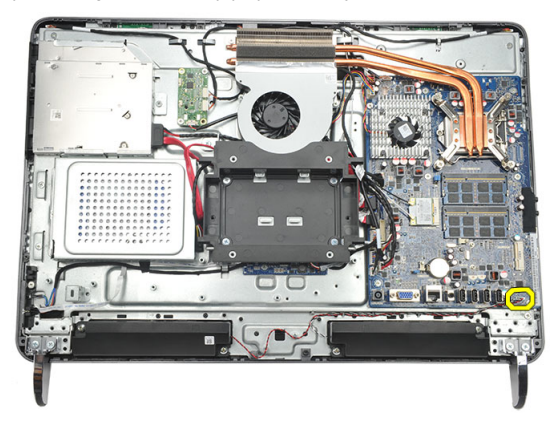

**7.** Wykręć wkręty mocujące lewy i prawy głośnik.

<span id="page-39-0"></span>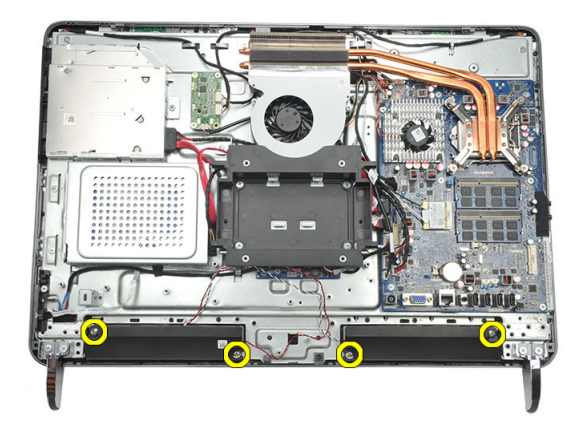

**8.** Wyjmij głośniki z komputera.

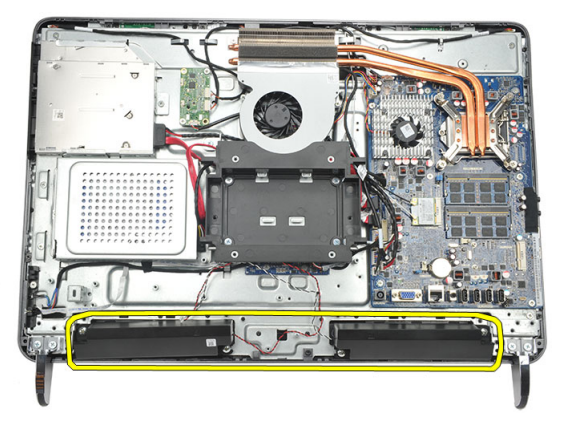

### **Instalowanie głośników**

- **1.** Umieść głośniki w komputerze.
- **2.** Wkręć wkręty mocujące oba głośniki.
- **3.** Podłącz kabel głośnika wewnętrznego do złącza na płycie systemowej.
- **4.** Zainstaluj *[osłonę płyty systemowej](#page-35-0)*.
- **5.** Zainstaluj *[pokrywę tylnych złączy we/wy](#page-19-0)*.
- **6.** Zainstaluj *[podpórkę tylną](#page-13-0)*.
- **7.** Zainstaluj *[pokrywę tylną](#page-11-0)*.
- **8.** Wykonaj procedury przedstawione w rozdziale *[Po zakończeniu serwisowania komputera](#page-8-0)*.

# <span id="page-40-0"></span>**Wymontowywanie ramy środkowej**

- **1.** Wykonaj procedury przedstawione w rozdziale *[Przed przystąpieniem do serwisowania](#page-6-0)  [komputera](#page-6-0)*.
- **2.** Wymontuj *[pokrywę tylną](#page-10-0)*.
- **3.** Wymontuj *[podstawkę tylną](#page-12-0)*.
- **4.** Wymontuj *[pokrywę tylnych złączy we/wy](#page-18-0)*.
- **5.** Wymontuj *[nóżki przednie](#page-14-0)*.
- **6.** Wymontuj *[napęd dysków optycznych](#page-20-0)*.
- **7.** Wykręć wkręty mocujące ramę środkową.

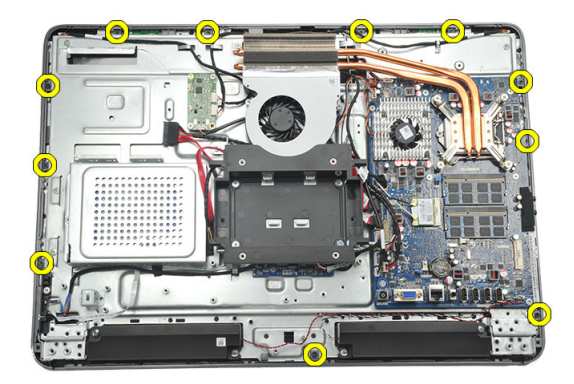

**8.** Podważ ramę środkową, aby oddzielić ją od ramy montażowej komputera.

<span id="page-41-0"></span>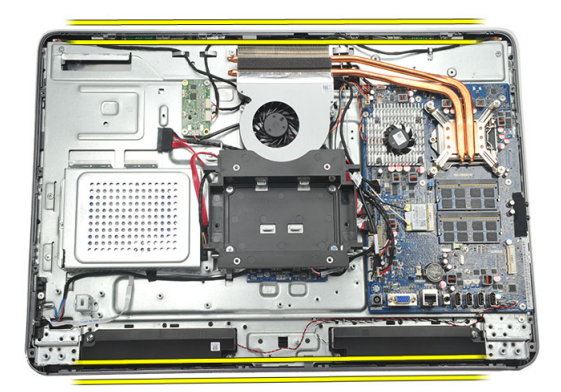

**9.** Wyjmij ramę środkową z komputera.

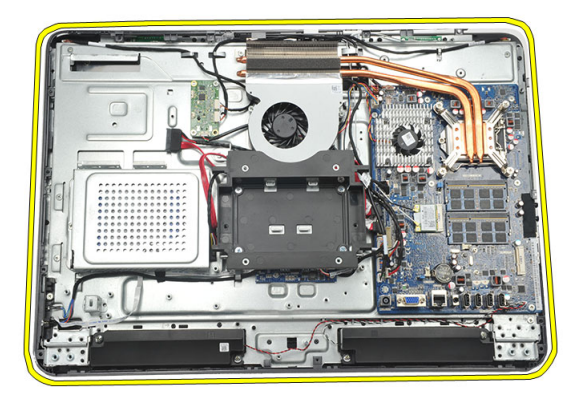

## **Instalowanie ramy środkowej**

- **1.** Umieść ramę środkową w ramie montażowej komputera.
- **2.** Zablokuj wszystkie zaciski na ramie montażowej.
- **3.** Wkręć wkręty mocujące ramę środkową.
- **4.** Zainstaluj *[napęd dysków optycznych](#page-22-0)*.
- **5.** Zainstaluj *[nóżki przednie](#page-15-0)*.
- **6.** Zainstaluj *[pokrywę tylnych złączy we/wy](#page-19-0)*.
- **7.** Zainstaluj *[podpórkę tylną](#page-13-0)*.
- **8.** Zainstaluj *[pokrywę tylną](#page-11-0)*.
- **9.** Wykonaj procedury przedstawione w rozdziale *[Po zakończeniu serwisowania komputera](#page-8-0)*.

## <span id="page-42-0"></span>**Wymontowywanie karty kontrolera urządzeń dotykowych**

- **1.** Wykonaj procedury przedstawione w rozdziale *[Przed przystąpieniem do serwisowania](#page-6-0)  [komputera](#page-6-0)*.
- **2.** Wymontuj *[pokrywę tylną](#page-10-0)*.
- **3.** Odłącz kable od karty kontrolera urządzeń dotykowych.

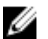

**UWAGA:** Karta i kabel kontrolera urządzeń dotykowych są elementami zespołu panelu wyświetlacza.

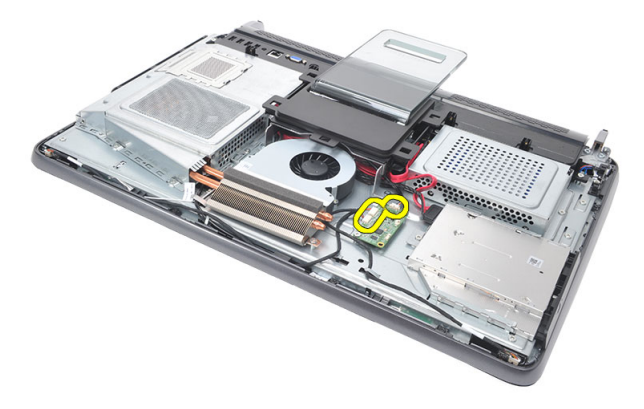

**4.** Wykręć wkręty mocujące kartę kontrolera urządzeń dotykowych.

<span id="page-43-0"></span>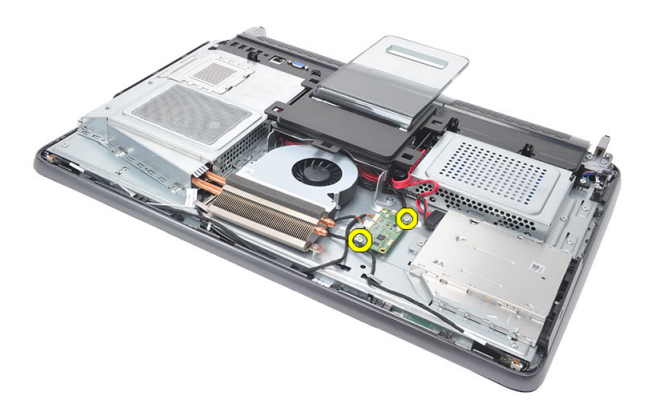

**5.** Wyjmij kartę kontrolera urządzeń dotykowych z komputera.

#### **Instalowanie karty kontrolera urządzeń dotykowych**

- **1.** Umieść kartę kontrolera urządzeń dotykowych w komputerze.
- **2.** Wkręć wkręty mocujące kartę kontrolera urządzeń dotykowych.
- **3.** Podłącz kable do karty kontrolera urządzeń dotykowych.
- **4.** Zainstaluj *[pokrywę tylną](#page-11-0)*.
- **5.** Wykonaj procedury przedstawione w rozdziale *[Po zakończeniu serwisowania komputera](#page-8-0)*.

## <span id="page-44-0"></span>**Wymontowywanie zespołu przełącznika zasilania**

- **1.** Wykonaj procedury przedstawione w rozdziale *[Przed przystąpieniem do serwisowania](#page-6-0)  [komputera](#page-6-0)*.
- **2.** Wymontuj *[pokrywę tylną](#page-10-0)*.
- **3.** Wymontuj *[podstawkę tylną](#page-12-0)*.
- **4.** Wymontuj *[pokrywę tylnych złączy we/wy](#page-18-0)*.
- **5.** Wykręć wkręt mocujący zespół przełącznika zasilania do ramy montażowej.

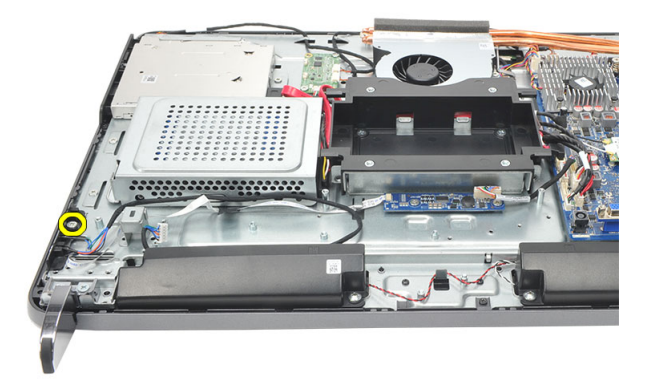

**6.** Odłącz zespół przełącznika zasilania od płyty systemowej.

<span id="page-45-0"></span>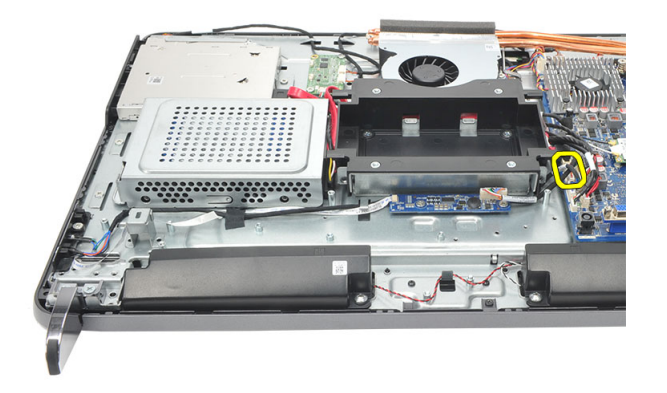

**7.** Uwolnij kabel z zacisków na ramie montażowej i wyjmij zespół przełącznika zasilania z komputera.

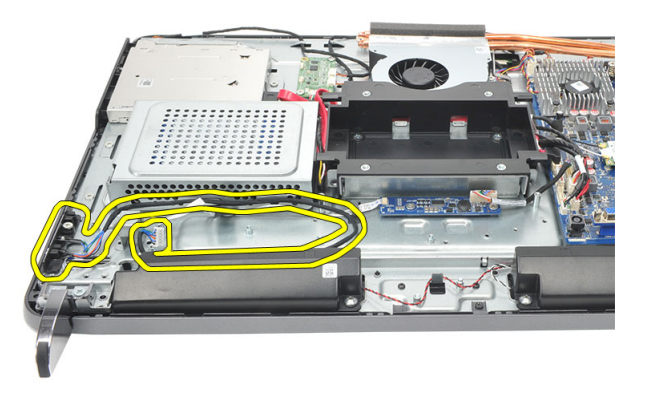

## **Instalowanie zespołu przełącznika zasilania**

- **1.** Umieść zespół przełącznika zasilania w komputerze.
- **2.** Podłącz kabel zespołu przełącznika zasilania do płyty systemowej i umieść kable w zaciskach na ramie montażowej komputera.
- **3.** Wkręć wkręt mocujący zespół przełącznika zasilania do ramy montażowej.
- **4.** Zainstaluj *[pokrywę tylnych złączy we/wy](#page-19-0)*.
- **5.** Zainstaluj *[podpórkę tylną](#page-13-0)*.
- **6.** Zainstaluj *[pokrywę tylną](#page-11-0)*.
- **7.** Wykonaj procedury przedstawione w rozdziale *[Po zakończeniu serwisowania komputera](#page-8-0)*.

## <span id="page-46-0"></span>**Wymontowywanie baterii pastylkowej**

- **1.** Wykonaj procedury przedstawione w rozdziale *[Przed przystąpieniem do serwisowania](#page-6-0)  [komputera](#page-6-0)*.
- **2.** Wymontuj *[pokrywę tylną](#page-10-0)*.
- **3.** Wymontuj *[podstawkę tylną](#page-12-0)*.
- **4.** Wymontuj *[pokrywę tylnych złączy we/wy](#page-18-0)*.
- **5.** Wymontuj *[osłonę płyty systemowej](#page-34-0)*.
- **6.** Podważ zaczepy mocujące baterię pastylkową do płyty systemowej.

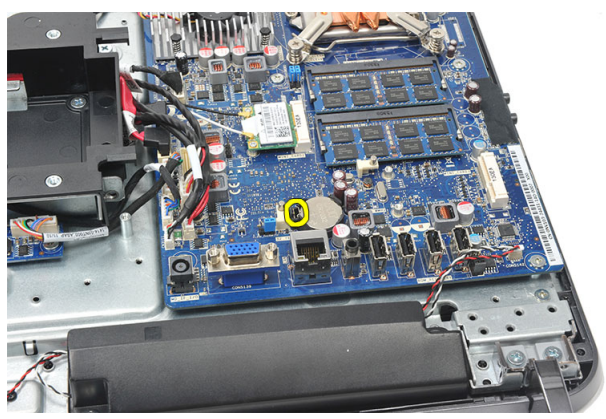

**7.** Wyjmij baterię pastylkową z gniazda.

<span id="page-47-0"></span>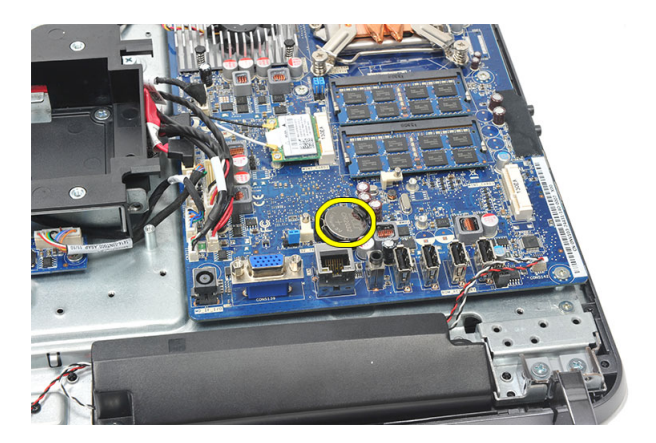

## **Instalowanie baterii pastylkowej**

- **1.** Umieść baterię pastylkową w gnieździe.
- **2.** Zainstaluj *[osłonę płyty systemowej](#page-35-0)*.
- **3.** Zainstaluj *[pokrywę tylnych złączy we/wy](#page-19-0)*.
- **4.** Zainstaluj *[podpórkę tylną](#page-13-0)*.
- **5.** Zainstaluj *[pokrywę tylną](#page-11-0)*.
- **6.** Wykonaj procedury przedstawione w rozdziale *[Po zakończeniu serwisowania komputera](#page-8-0)*.

## **Wymontowywanie wentylatora radiatora**

- **1.** Wykonaj procedury przedstawione w rozdziale *[Przed przystąpieniem do serwisowania](#page-6-0)  [komputera](#page-6-0)*.
- **2.** Wymontuj *[pokrywę tylną](#page-10-0)*.
- **3.** Wymontuj *[podstawkę tylną](#page-12-0)*.
- **4.** Wymontuj *[pokrywę tylnych złączy we/wy](#page-18-0)*.
- **5.** Wymontuj *[osłonę płyty systemowej](#page-34-0)*.
- **6.** Wykręć wkręty mocujące wentylator do ramy montażowej komputera.

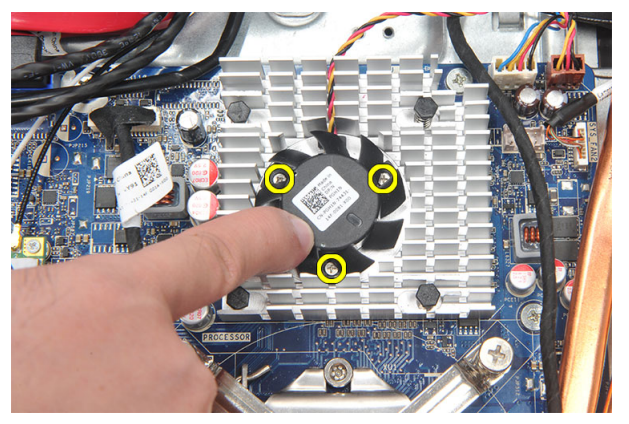

**7.** Odłącz kabel wentylatora radiatora od płyty systemowej.

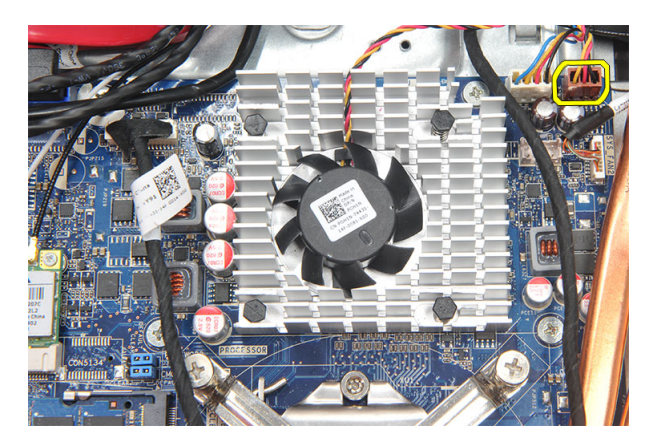

**8.** Unieś i wyjmij wentylator radiatora z komputera.

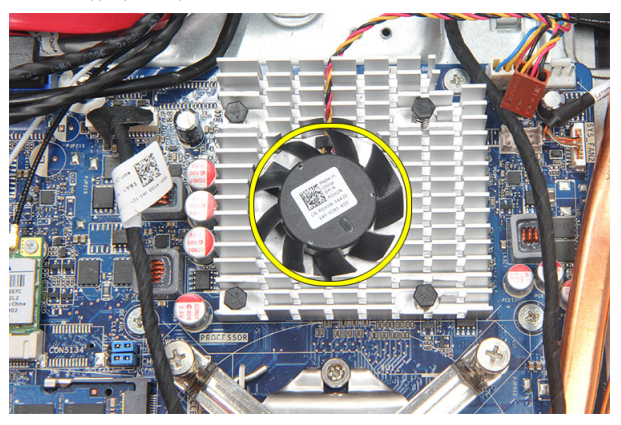

### **Instalowanie wentylatora radiatora**

- **1.** Umieść wentylator radiatora w ramie montażowej.
- **2.** Wkręć wkręty mocujące wentylator radiatora do ramy montażowej.
- **3.** Podłącz kabel wentylatora radiatora płyty systemowej.
- **4.** Zainstaluj *[osłonę płyty systemowej](#page-35-0)*.
- **5.** Zainstaluj *[pokrywę tylnych złączy we/wy](#page-19-0)*.
- **6.** Zainstaluj *[podpórkę tylną](#page-13-0)*.
- **7.** Zainstaluj *[pokrywę tylną](#page-11-0)*.
- **8.** Wykonaj procedury przedstawione w rozdziale *[Po zakończeniu serwisowania komputera](#page-8-0)*.

# <span id="page-50-0"></span>**Wymontowywanie karty konwertera**

- **1.** Wykonaj procedury przedstawione w rozdziale *[Przed przystąpieniem do serwisowania](#page-6-0)  [komputera](#page-6-0)*.
- **2.** Wymontuj *[pokrywę tylną](#page-10-0)*.
- **3.** Wymontuj *[podstawkę tylną](#page-12-0)*.
- **4.** Wymontuj *[pokrywę tylnych złączy we/wy](#page-18-0)*.
- **5.** Wymontuj *[pokrywę podpórki tylnej](#page-16-0)*.
- **6.** Wymontuj *[osłonę płyty systemowej](#page-34-0)*.
- **7.** Odłącz kabel zasilania od płyty systemowej.

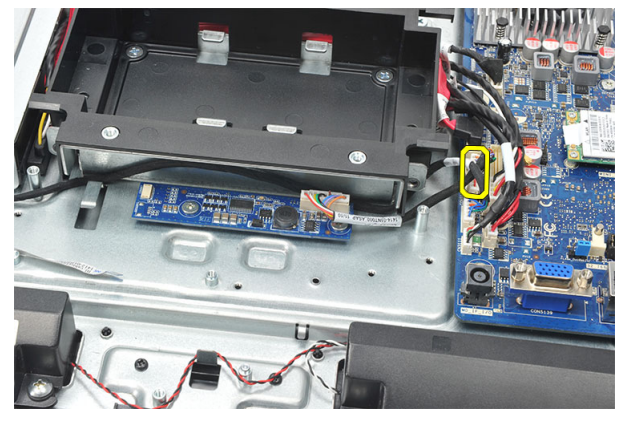

**8.** Odłącz biały kabel od karty konwertera.

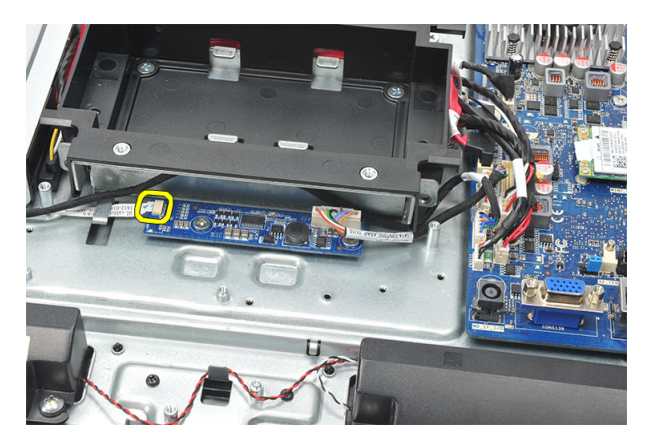

**9.** Wykręć wkręty mocujące kartę konwertera.

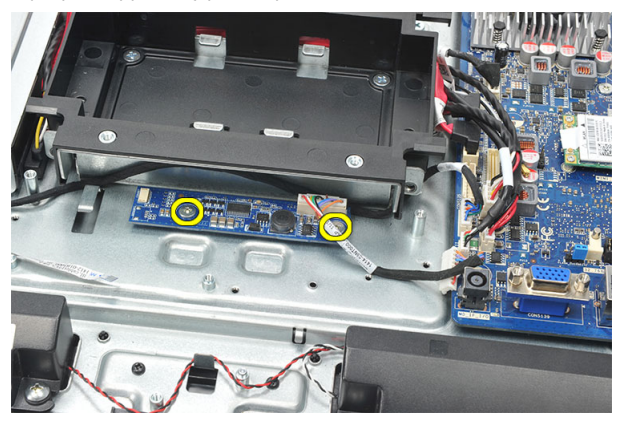

**10.** Wyjmij karty konwertera z komputera.

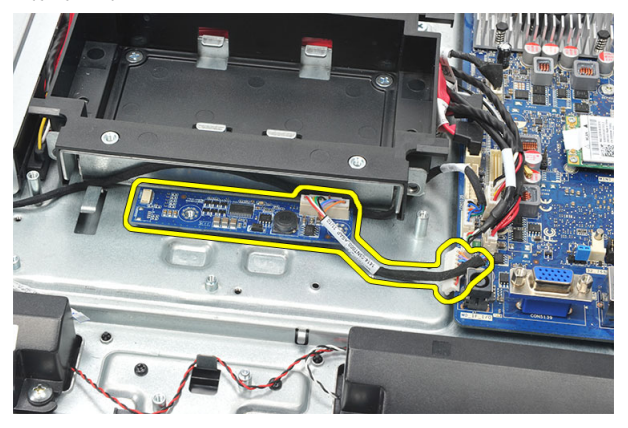

## <span id="page-52-0"></span>**Instalowanie karty konwertera**

- **1.** Wkręć wkręty mocujące kartę konwertera.
- **2.** Podłącz biały kabel do złącza na karcie konwertera.
- **3.** Zainstaluj *[osłonę płyty systemowej](#page-35-0)*.
- **4.** Zainstaluj *[pokrywę podpórki tylnej](#page-17-0)*.
- **5.** Zainstaluj *[pokrywę tylnych złączy we/wy](#page-19-0)*.
- **6.** Zainstaluj *[podpórkę tylną](#page-13-0)*.
- **7.** Zainstaluj *[pokrywę tylną](#page-11-0)*.
- **8.** Wykonaj procedury przedstawione w rozdziale *[Po zakończeniu serwisowania komputera](#page-8-0)*.

## <span id="page-54-0"></span>**Wymontowywanie wentylatora procesora**

- **1.** Wykonaj procedury przedstawione w rozdziale *[Przed przystąpieniem do serwisowania](#page-6-0)  [komputera](#page-6-0)*.
- **2.** Wymontuj *[pokrywę tylną](#page-10-0)*.
- **3.** Wymontuj *[podstawkę tylną](#page-12-0)*.
- **4.** Wymontuj *[pokrywę tylnych złączy we/wy](#page-18-0)*.
- **5.** Wymontuj *[pokrywę podpórki tylnej](#page-16-0)*.
- **6.** Wymontuj *[osłonę płyty systemowej](#page-34-0)*.
- **7.** Odłącz kabel wentylatora procesora.

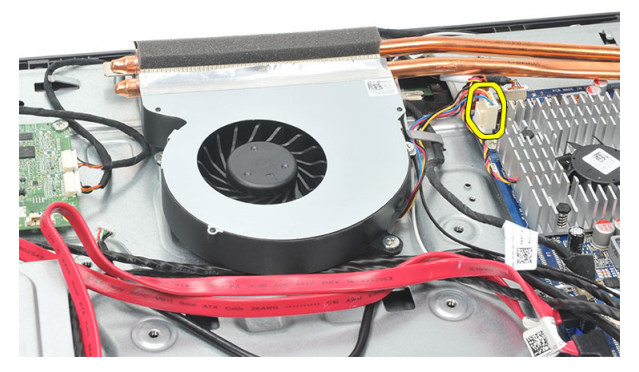

**8.** Wykręć wkręty mocujące wentylator procesora do ramy montażowej komputera.

<span id="page-55-0"></span>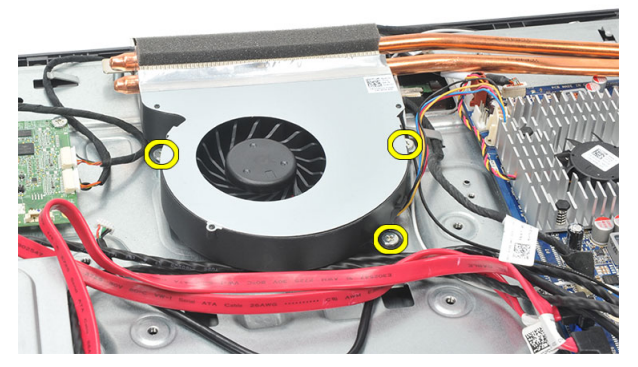

**9.** Oderwij taśmę mocującą wentylator procesora do radiatora, a następnie wyjmij wentylator procesora z komputera.

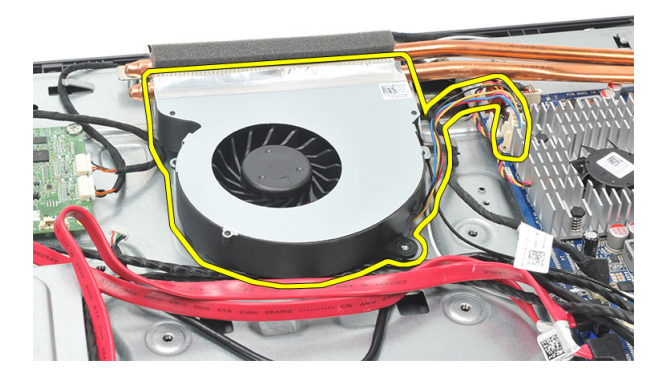

#### **Instalowanie wentylatora procesora**

- **1.** Wkręć wkręty mocujące wentylator procesora do ramy montażowej komputera.
- **2.** Przymocuj wentylator procesora do radiatora taśmą.
- **3.** Podłącz kabel wentylatora procesora do płyty systemowej.
- **4.** Zainstaluj *[osłonę płyty systemowej](#page-35-0)*.
- **5.** Zainstaluj *[pokrywę podpórki tylnej](#page-17-0)*.
- **6.** Zainstaluj *[pokrywę tylnych złączy we/wy](#page-19-0)*.
- **7.** Zainstaluj *[podpórkę tylną](#page-13-0)*.
- **8.** Zainstaluj *[pokrywę tylną](#page-11-0)*.
- **9.** Wykonaj procedury przedstawione w rozdziale *[Po zakończeniu serwisowania komputera](#page-8-0)*.

# <span id="page-56-0"></span>**Wymontowywanie radiatora**

- **1.** Wykonaj procedury przedstawione w rozdziale *[Przed przystąpieniem do serwisowania](#page-6-0)  [komputera](#page-6-0)*.
- **2.** Wymontuj *[pokrywę tylną](#page-10-0)*.
- **3.** Wymontuj *[podstawkę tylną](#page-12-0)*.
- **4.** Wymontuj *[pokrywę tylnych złączy we/wy](#page-18-0)*.
- **5.** Wymontuj *[pokrywę podpórki tylnej](#page-16-0)*.
- **6.** Wymontuj *[osłonę płyty systemowej](#page-34-0)*.
- **7.** Wymontuj *[wentylator procesora](#page-54-0)*.
- **8.** Wykręć wkręt mocujący radiator do ramy montażowej komputera, a następnie wykręć wkręty mocujące radiator do płyty systemowej.

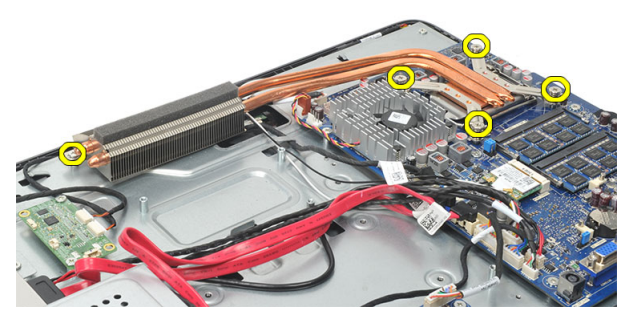

**9.** Wyjmij radiator z komputera.

<span id="page-57-0"></span>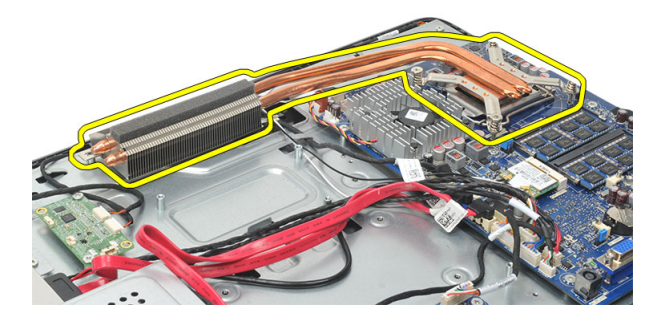

#### **Instalowanie radiatora procesora**

- **1.** Umieść radiator procesora w ramie montażowej komputera.
- **2.** Wkręć wkręty mocujące radiator procesora do płyty systemowej, a następnie wkręć wkręt mocujący radiator do ramy montażowej komputera.
- **3.** Zainstaluj *[wentylator procesora](#page-55-0)*.
- **4.** Zainstaluj *[osłonę płyty systemowej](#page-35-0)*.
- **5.** Zainstaluj *[pokrywę podpórki tylnej](#page-17-0)*.
- **6.** Zainstaluj *[pokrywę tylnych złączy we/wy](#page-19-0)*.
- **7.** Zainstaluj *[podpórkę tylną](#page-13-0)*.
- **8.** Zainstaluj *[pokrywę tylną](#page-11-0)*.
- **9.** Wykonaj procedury przedstawione w rozdziale *[Po zakończeniu serwisowania komputera](#page-8-0)*.

## <span id="page-58-0"></span>**Wymontowywanie procesora**

- **1.** Wykonaj procedury przedstawione w rozdziale *[Przed przystąpieniem do serwisowania](#page-6-0)  [komputera](#page-6-0)*.
- **2.** Wymontuj *[pokrywę tylną](#page-10-0)*.
- **3.** Wymontuj *[podstawkę tylną](#page-12-0)*.
- **4.** Wymontuj *[pokrywę tylnych złączy we/wy](#page-18-0)*.
- **5.** Wymontuj *[pokrywę podpórki tylnej](#page-16-0)*.
- **6.** Wymontuj *[osłonę płyty systemowej](#page-34-0)*.
- **7.** Wymontuj *[wentylator procesora](#page-54-0)*.
- **8.** Wymontuj *[radiator procesora](#page-56-0)*.
- **9.** Naciśnij dźwignię zwalniającą i pociągnij ją na zewnątrz, aby uwolnić ją spod zaczepu, który ją zabezpiecza.

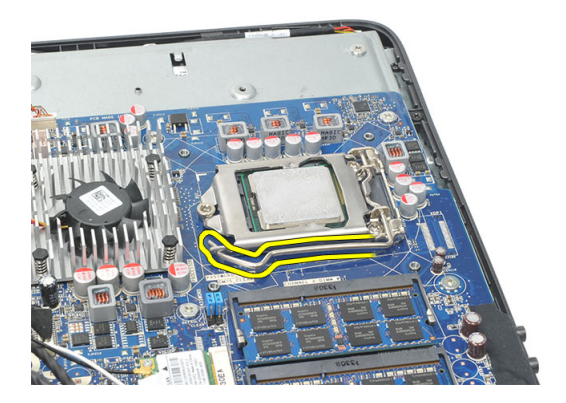

**10.** Unieś pokrywę procesora i wyjmij procesor z gniazda. Umieść procesor w opakowaniu antystatycznym.

<span id="page-59-0"></span>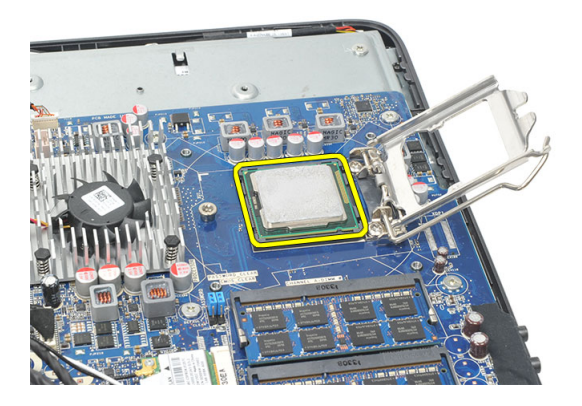

### **Instalowanie procesora**

- **1.** Umieść procesor w gnieździe. Sprawdź, czy procesor jest poprawnie osadzony.
- **2.** Opuść pokrywę procesora.
- **3.** Naciśnij dźwignię zwalniającą ku dołowi, a następnie przesuń ją do środka, aby zabezpieczyć ją zaczepem.
- **4.** Zainstaluj *[radiator procesora](#page-57-0)*.
- **5.** Zainstaluj *[wentylator procesora](#page-55-0)*.
- **6.** Zainstaluj *[osłonę płyty systemowej](#page-35-0)*.
- **7.** Zainstaluj *[pokrywę podpórki tylnej](#page-17-0)*.
- **8.** Zainstaluj *[pokrywę tylnych złączy we/wy](#page-19-0)*.
- **9.** Zainstaluj *[podpórkę tylną](#page-13-0)*.
- **10.** Zainstaluj *[pokrywę tylną](#page-11-0)*.
- **11.** Wykonaj procedury przedstawione w rozdziale *[Po zakończeniu serwisowania komputera](#page-8-0)*.

# <span id="page-60-0"></span>**Wymontowywanie płyty systemowej**

- **1.** Wykonaj procedury przedstawione w rozdziale *[Przed przystąpieniem do serwisowania](#page-6-0)  [komputera](#page-6-0)*.
- **2.** Wymontuj *[pokrywę tylną](#page-10-0)*.
- **3.** Wymontuj *[podstawkę tylną](#page-12-0)*.
- **4.** Wymontuj *[pokrywę tylnych złączy we/wy](#page-18-0)*.
- **5.** Wymontuj *[pokrywę podpórki tylnej](#page-16-0)*.
- **6.** Wymontuj *[osłonę płyty systemowej](#page-34-0)*.
- **7.** Wymontuj *[wentylator procesora](#page-54-0)*.
- **8.** Wymontuj *[radiator procesora](#page-56-0)*.
- **9.** Wymontuj *[moduł pamięci](#page-24-0)*.
- **10.** Wymontuj *[kartę sieci WLAN](#page-36-0)*.
- **11.** Wymontuj *[baterię pastylkową](#page-46-0)*.
- **12.** Wymontuj *[procesor](#page-58-0)*.
- **13.** Odłącz wszystkie kable od płyty systemowej.

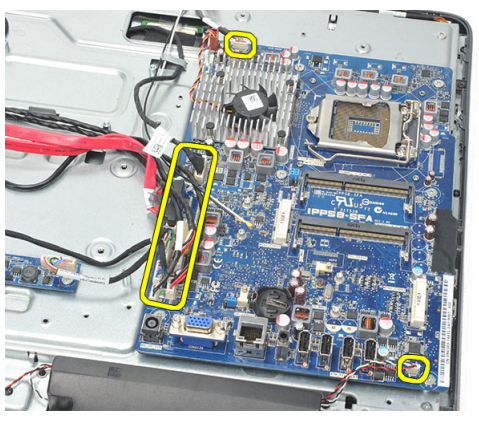

**14.** Wykręć wkręty mocujące płytę systemową do ramy montażowej komputera.

<span id="page-61-0"></span>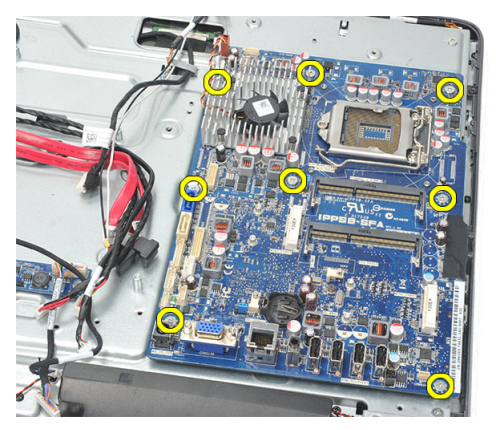

**15.** Unieś płytę systemową i wyjmij ją z komputera.

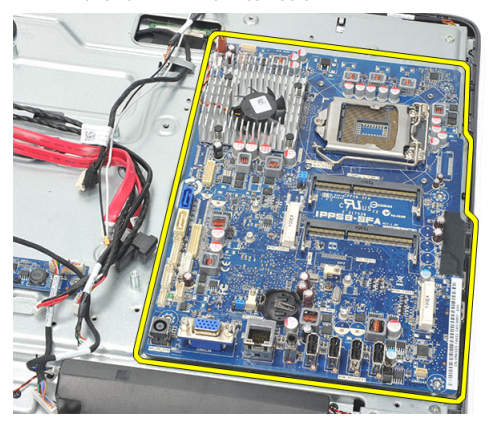

## **Instalowanie płyty systemowej**

- **1.** Dopasuj i umieść płytę systemową w ramie montażowej komputera.
- **2.** Wkręć wkręty mocujące płytę systemową do ramy montażowej komputera.
- **3.** Podłącz kable do płyty systemowej.
- **4.** Zainstaluj *[procesor](#page-59-0)*.
- **5.** Zainstaluj *[baterię pastylkową](#page-47-0)*.
- **6.** Zainstaluj *[kartę sieci WLAN](#page-37-0)*.
- **7.** Zainstaluj *[moduł pamięci](#page-26-0)*.
- **8.** Zainstaluj *[radiator procesora](#page-57-0)*.
- **9.** Zainstaluj *[wentylator procesora](#page-55-0)*.
- **10.** Zainstaluj *[osłonę płyty systemowej](#page-35-0)*.
- **11.** Zainstaluj *[pokrywę podpórki tylnej](#page-17-0)*.
- **12.** Zainstaluj *[pokrywę tylnych złączy we/wy](#page-19-0)*.
- **13.** Zainstaluj *[podpórkę tylną](#page-13-0)*.
- **14.** Zainstaluj *[pokrywę tylną](#page-11-0)*.
- **15.** Wykonaj procedury przedstawione w rozdziale *[Po zakończeniu serwisowania komputera](#page-8-0)*.

# <span id="page-64-0"></span>**Wymontowywanie płyty nośnej**

- **1.** Wykonaj procedury przedstawione w rozdziale *[Przed przystąpieniem do serwisowania](#page-6-0)  [komputera](#page-6-0)*.
- **2.** Wymontuj *[pokrywę tylną](#page-10-0)*.
- **3.** Wymontuj *[podstawkę tylną](#page-12-0)*.
- **4.** Wymontuj *[pokrywę podpórki tylnej](#page-16-0)*.
- **5.** Wymontuj *[pokrywę tylnych złączy we/wy](#page-18-0)*.
- **6.** Wymontuj *[ramę środkową](#page-40-0)*.
- **7.** Wymontuj *[obudowę dysku twardego i dysk twardy](#page-28-0)*.
- **8.** Wymontuj *[napęd dysków optycznych](#page-22-0)*.
- **9.** Wymontuj *[osłonę płyty systemowej](#page-34-0)*.
- **10.** Wymontuj *[wentylator procesora](#page-54-0)*.
- **11.** Wymontuj *[radiator procesora](#page-56-0)*.
- **12.** Wymontuj *[płytę systemową](#page-60-0)*.
- **13.** Wymontuj *[głośniki](#page-38-0)*.
- **14.** Wymontuj *[kartę konwertera](#page-50-0)*.
- **15.** Wymontuj *[zespół przełącznika zasilania](#page-44-0)*.
- **16.** Wymontuj *[kartę kontrolera urządzeń dotykowych](#page-42-0)*.
- **17.** Wykręć czarne wkręty mocujące płytę nośną ramy montażowej komputera.

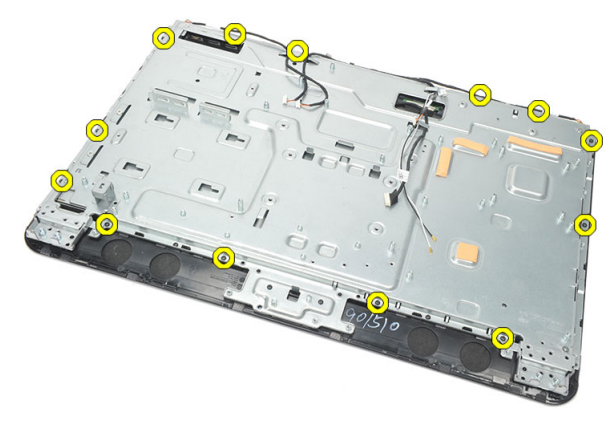

**18.** Wykręć srebrne wkręty mocujące płytę nośną ramy montażowej komputera.

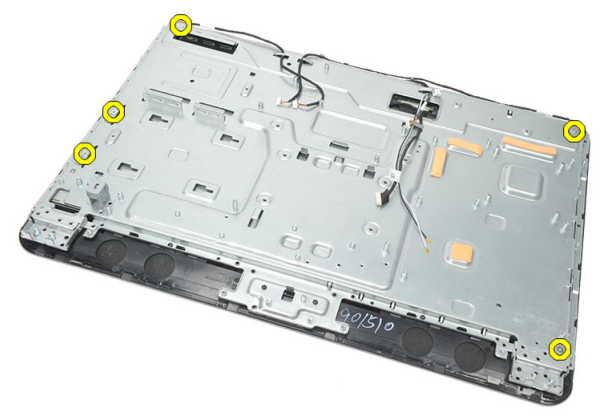

**19.** Wyjmij kable z zacisków na ramie montażowej komputera.

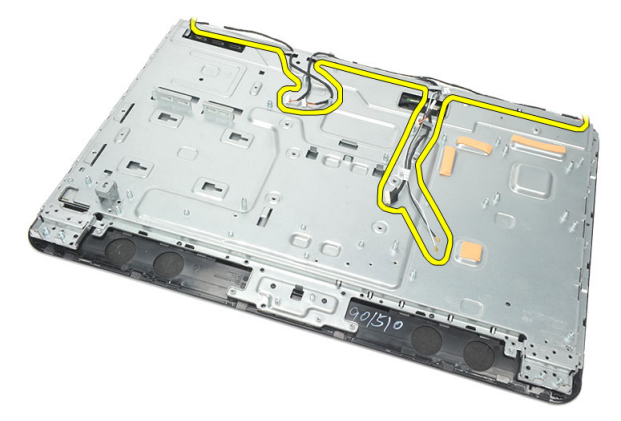

**20.** Wysuń płytę nośną z ramy montażowej komputera.

<span id="page-66-0"></span>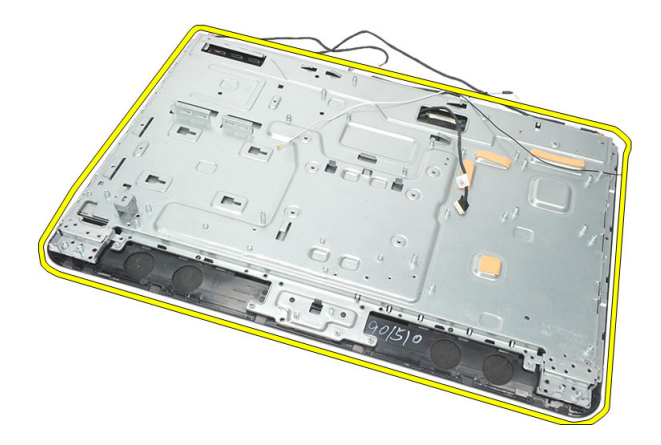

#### **Instalowanie płyty nośnej**

- **1.** Umieść płytę nośną w ramie montażowej komputera.
- **2.** Umieść kable na miejscu, zabezpieczając je pod zaciskami na ramie montażowej.
- **3.** Wkręć srebrne i czarne wkręty mocujące płytę nośną do ramy montażowej komputera.
- **4.** Zainstaluj *[kartę kontrolera urządzeń dotykowych](#page-43-0)*.
- **5.** Zainstaluj *[zespół przełącznika zasilania](#page-45-0)*.
- **6.** Zainstaluj *[kartę konwertera](#page-52-0)*.
- **7.** Zainstaluj *[głośniki](#page-39-0)*.
- **8.** Zainstaluj *[płytę systemową](#page-61-0)*.
- **9.** Zainstaluj *[radiator procesora](#page-57-0)*.
- **10.** Zainstaluj *[wentylator procesora](#page-55-0)*.
- **11.** Zainstaluj *[osłonę płyty systemowej](#page-35-0)*.
- **12.** Zainstaluj *[napęd dysków optycznych](#page-22-0)*.
- **13.** Zainstaluj *[obudowę dysku twardego i dysk twardy](#page-30-0)*.
- **14.** Zainstaluj *[ramę środkową](#page-41-0)*.
- **15.** Zainstaluj *[pokrywę tylnych złączy we/wy](#page-19-0)*.
- **16.** Zainstaluj *[pokrywę podpórki tylnej](#page-17-0)*.
- **17.** Zainstaluj *[podpórkę tylną](#page-13-0)*.
- **18.** Zainstaluj *[pokrywę tylną](#page-11-0)*.
- **19.** Wykonaj procedury przedstawione w rozdziale *[Po zakończeniu serwisowania komputera](#page-8-0)*.

## <span id="page-68-0"></span>**Wymontowywanie pokrywy głośników**

- **1.** Wykonaj procedury przedstawione w rozdziale *[Przed przystąpieniem do serwisowania](#page-6-0)  [komputera](#page-6-0)*.
- **2.** Wymontuj *[pokrywę tylną](#page-10-0)*.
- **3.** Wymontuj *[podstawkę tylną](#page-12-0)*.
- **4.** Wymontuj *[pokrywę podpórki tylnej](#page-16-0)*.
- **5.** Wymontuj *[pokrywę tylnych złączy we/wy](#page-18-0)*.
- **6.** Wymontuj *[nóżki przednie](#page-14-0)*.
- **7.** Wymontuj *[ramę środkową](#page-40-0)*.
- **8.** Wymontuj *[napęd dysków optycznych](#page-22-0)*.
- **9.** Wymontuj *[głośniki](#page-38-0)*.
- **10.** Wykręć wkręty mocujące pokrywę głośników do ramy montażowej komputera.

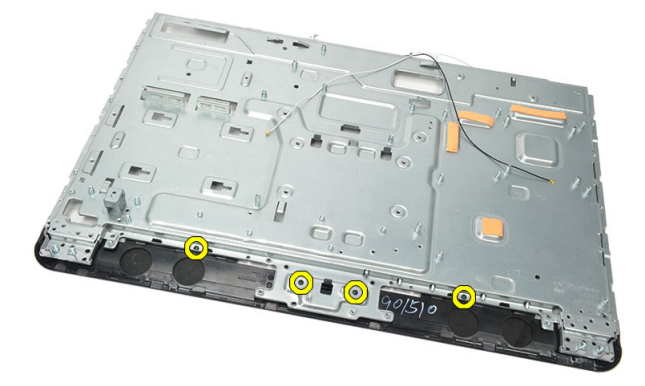

**11.** Podważ pokrywę głośników i zdejmij ją.

<span id="page-69-0"></span>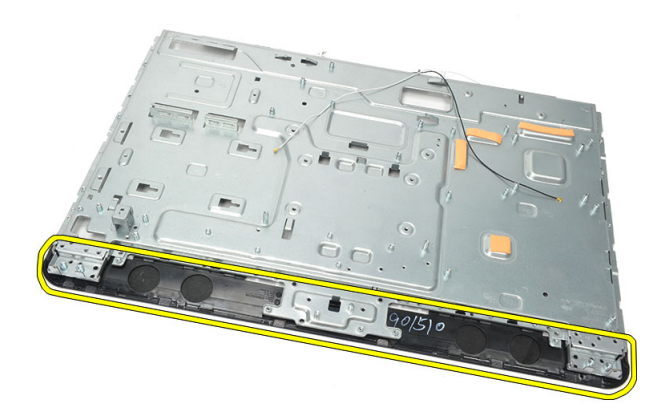

#### **Instalowanie pokrywy głośników**

- **1.** Umieść pokrywę głośników w ramie montażowej.
- **2.** Wkręć wkręty mocujące pokrywę głośników do ramy montażowej.
- **3.** Zainstaluj *[głośniki](#page-39-0)*.
- **4.** Zainstaluj *[napęd dysków optycznych](#page-22-0)*.
- **5.** Zainstaluj *[ramę środkową](#page-41-0)*.
- **6.** Zainstaluj *[nóżki przednie](#page-15-0)*.
- **7.** Zainstaluj *[pokrywę tylnych złączy we/wy](#page-19-0)*.
- **8.** Zainstaluj *[podpórkę tylną](#page-13-0)*.
- **9.** Zainstaluj *[pokrywę tylną](#page-11-0)*.
- **10.** Wykonaj procedury przedstawione w rozdziale *[Po zakończeniu serwisowania komputera](#page-8-0)*.

## **Wymontowywanie pokrywy przedniej**

- **1.** Wykonaj procedury przedstawione w rozdziale *[Przed przystąpieniem do serwisowania](#page-6-0)  [komputera](#page-6-0)*.
- **2.** Wymontuj *[pokrywę tylną](#page-10-0)*.
- **3.** Wymontuj *[podstawkę tylną](#page-12-0)*.
- **4.** Wymontuj *[pokrywę tylnych złączy we/wy](#page-18-0)*.
- **5.** Wymontuj *[pokrywę podpórki tylnej](#page-16-0)*.
- **6.** Wymontuj *[ramę środkową](#page-40-0)*.
- **7.** Wymontuj *[osłonę płyty systemowej](#page-34-0)*.
- **8.** Wymontuj *[obudowę dysku twardego i dysk twardy](#page-28-0)*.
- **9.** Wymontuj *[napęd dysków optycznych](#page-22-0)*.
- **10.** Wymontuj *[wentylator procesora](#page-54-0)*.
- **11.** Wymontuj *[radiator procesora](#page-56-0)*.
- **12.** Wymontuj *[płytę systemową](#page-60-0)*.
- **13.** Wymontuj *[płytę nośną](#page-64-0)*.
- **14.** Wymontuj *[głośniki](#page-38-0)*.
- **15.** Wymontuj *[pokrywę głośników](#page-68-0)*.
- **16.** Wykręć wkręty (oznaczone strzałką) mocujące pokrywę przednią do panelu wyświetlacza.

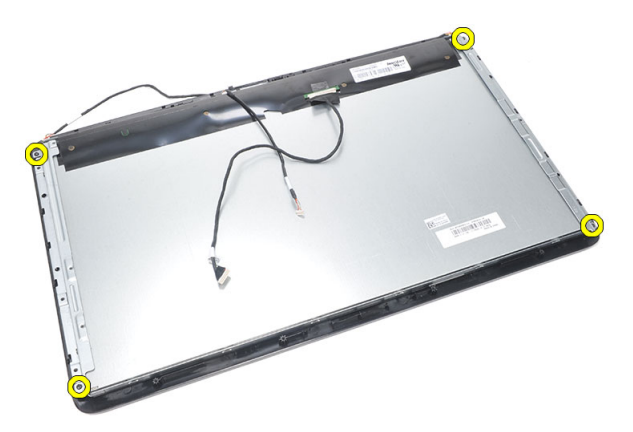

**17.** Zdejmij ramę montażową komputera z pokrywy przedniej.

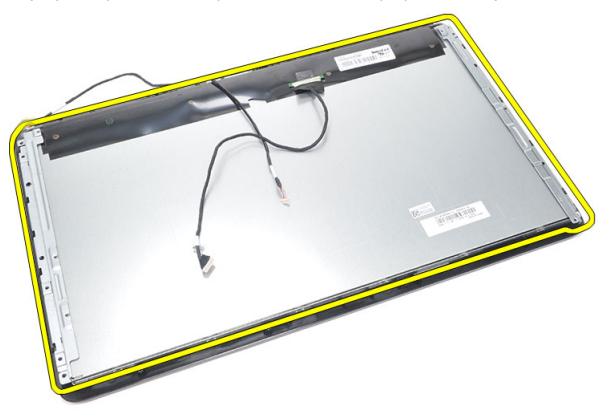

## **Instalowanie pokrywy przedniej**

- **1.** Umieść pokrywę przednią na obudowie komputera.
- **2.** Przytrzymaj pokrywę.
- **3.** Wkręć wkręty mocujące pokrywę przednią do panelu wyświetlacza.
- **4.** Zainstaluj *[pokrywę głośników](#page-69-0)*.
- **5.** Zainstaluj *[głośniki](#page-39-0)*.
- **6.** Zainstaluj *[płytę nośną](#page-66-0)*.
- **7.** Zainstaluj *[płytę systemową](#page-61-0)*.
- **8.** Zainstaluj *[radiator procesora](#page-57-0)*.
- **9.** Zainstaluj *[wentylator procesora](#page-55-0)*.
- **10.** Zainstaluj *[napęd dysków optycznych](#page-22-0)*.
- **11.** Zainstaluj *[obudowę dysku twardego i dysk twardy](#page-30-0)*.
- **12.** Zainstaluj *[osłonę płyty systemowej](#page-35-0)*.
- **13.** Zainstaluj *[ramę środkową](#page-41-0)*.
- **14.** Zainstaluj *[pokrywę podpórki tylnej](#page-17-0)*.
- **15.** Zainstaluj *[pokrywę tylnych złączy we/wy](#page-19-0)*.
- **16.** Zainstaluj *[podpórkę tylną](#page-13-0)*.
- **17.** Zainstaluj *[pokrywę tylną](#page-11-0)*.
- **18.** Wykonaj procedury przedstawione w rozdziale *[Po zakończeniu serwisowania komputera](#page-8-0)*.

# **27**

## <span id="page-74-0"></span>**Wymontowywanie kabla niskonapięciowego sygnału różnicowego (LVDS)**

- **1.** Wykonaj procedury przedstawione w rozdziale *[Przed przystąpieniem do serwisowania](#page-6-0)  [komputera](#page-6-0)*.
- **2.** Wymontuj *[pokrywę tylną](#page-10-0)*.
- **3.** Wymontuj *[podstawkę tylną](#page-12-0)*.
- **4.** Wymontuj *[pokrywę tylnych złączy we/wy](#page-18-0)*.
- **5.** Wymontuj *[pokrywę podpórki tylnej](#page-16-0)*.
- **6.** Wymontuj *[ramę środkową](#page-40-0)*.
- **7.** Wymontuj *[osłonę płyty systemowej](#page-34-0)*.
- **8.** Wymontuj *[obudowę dysku twardego i dysk twardy](#page-28-0)*.
- **9.** Wymontuj *[napęd dysków optycznych](#page-22-0)*.
- **10.** Wymontuj *[wentylator procesora](#page-54-0)*.
- **11.** Wymontuj *[radiator procesora](#page-56-0)*.
- **12.** Wymontuj *[płytę systemową](#page-60-0)*.
- **13.** Wymontuj *[płytę nośną](#page-64-0)*.
- **14.** Połóż panel wyświetlacza na miękkiej podkładce, tak aby kamery systemu wykrywania dotyku nie stykały się z powierzchnią stołu, i podważ przód panelu.

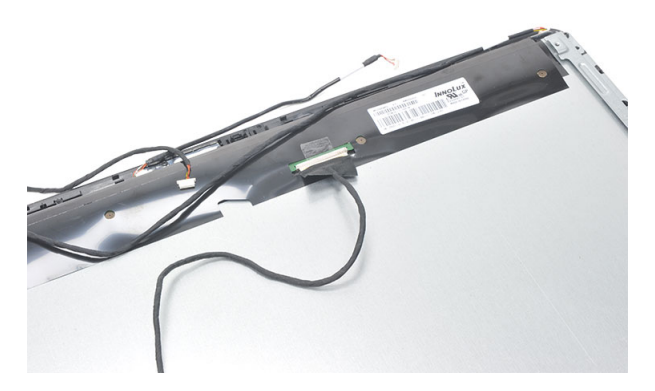

**15.** Zdejmij taśmę z tworzywa sztucznego mocującą złącze.

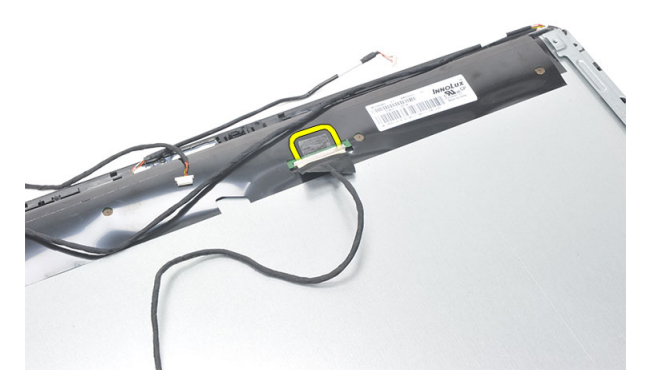

**16.** Odłącz kabel LVDS i wyjmij go z komputera.

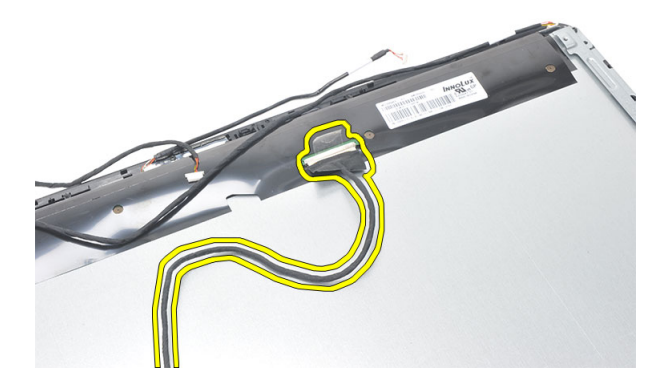

### <span id="page-76-0"></span>**Instalowanie kabla niskonapięciowego sygnału różnicowego (LVDS)**

- **1.** Podłącz kabel LVDS do złącza.
- **2.** Przymocuj kabel LVDS do ramy montażowej komputera taśmą z tworzywa sztucznego.
- **3.** Zainstaluj *[płytę nośną](#page-66-0)*.
- **4.** Zainstaluj *[płytę systemową](#page-61-0)*.
- **5.** Zainstaluj *[radiator procesora](#page-57-0)*.
- **6.** Zainstaluj *[wentylator procesora](#page-55-0)*.
- **7.** Zainstaluj *[napęd dysków optycznych](#page-22-0)*.
- **8.** Zainstaluj *[obudowę dysku twardego i dysk twardy](#page-30-0)*.
- **9.** Zainstaluj *[osłonę płyty systemowej](#page-35-0)*.
- **10.** Zainstaluj *[ramę środkową](#page-41-0)*.
- **11.** Zainstaluj *[pokrywę podpórki tylnej](#page-17-0)*.
- **12.** Zainstaluj *[pokrywę tylnych złączy we/wy](#page-19-0)*.
- **13.** Zainstaluj *[podpórkę tylną](#page-13-0)*.
- **14.** Zainstaluj *[pokrywę tylną](#page-11-0)*.
- **15.** Wykonaj procedury przedstawione w rozdziale *[Po zakończeniu serwisowania komputera](#page-8-0)*.

## **Wymontowywanie panelu wyświetlacza**

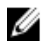

**UWAGA:** Karta i kabel kontrolera urządzeń dotykowych są elementami zespołu panelu wyświetlacza.

- **1.** Wykonaj procedury przedstawione w rozdziale *[Przed przystąpieniem do serwisowania](#page-6-0)  [komputera](#page-6-0)*.
- **2.** Wymontuj *[pokrywę tylną](#page-10-0)*.
- **3.** Wymontuj *[podstawkę tylną](#page-12-0)*.
- **4.** Wymontuj *[pokrywę tylnych złączy we/wy](#page-18-0)*.
- **5.** Wymontuj *[pokrywę podpórki tylnej](#page-16-0)*.
- **6.** Wymontuj *[ramę środkową](#page-40-0)*.
- **7.** Wymontuj *[osłonę płyty systemowej](#page-34-0)*.
- **8.** Wymontuj *[obudowę dysku twardego i dysk twardy](#page-28-0)*.
- **9.** Wymontuj *[napęd dysków optycznych](#page-22-0)*.
- **10.** Wymontuj *[wentylator procesora](#page-54-0)*.
- **11.** Wymontuj *[radiator procesora](#page-56-0)*.
- **12.** Wymontuj *[płytę systemową](#page-60-0)*.
- **13.** Wymontuj *[głośniki](#page-38-0)*.
- **14.** Wymontuj *[pokrywę głośników](#page-68-0)*.
- **15.** Zdejmij *[pokrywę przednią](#page-70-0)*.
- **16.** Wymontuj *[kabel LVDS](#page-74-0)*.
- **17.** Wymontuj *[płytę nośną](#page-64-0)*.
- **18.** Wykręć wkręty po obu stronach panelu wyświetlacza, aby zdjąć wsporniki.

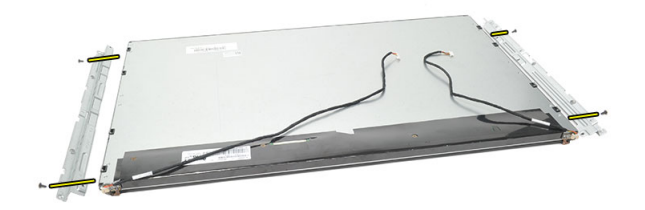

### **Instalowanie panelu wyświetlacza**

W **UWAGA:** Podczas instalowania panelu wyświetlacza, należy zdjąć wsporniki z dotychczas używanego panelu i zainstalować je na nowym panelu wyświetlacza.

- **1.** Przykręć oba wsporniki do panelu wyświetlacza.
- **2.** Przymocuj pokrywę przednią i podłącz kabel LVDS do panelu wyświetlacza.
- **3.** Zainstaluj *[płytę nośną](#page-66-0)*.
- **4.** Zainstaluj *[kabel LVDS](#page-76-0)*.
- **5.** Zainstaluj *[pokrywę przednią](#page-71-0)*.
- **6.** Zainstaluj *[pokrywę głośników](#page-69-0)*.
- **7.** Zainstaluj *[głośniki](#page-39-0)*.
- **8.** Zainstaluj *[płytę systemową](#page-61-0)*.
- **9.** Zainstaluj *[radiator procesora](#page-57-0)*.
- **10.** Zainstaluj *[wentylator procesora](#page-55-0)*.
- **11.** Zainstaluj *[napęd dysków optycznych](#page-22-0)*.
- **12.** Zainstaluj *[obudowę dysku twardego i dysk twardy](#page-30-0)*.
- **13.** Zainstaluj *[osłonę płyty systemowej](#page-35-0)*.
- **14.** Zainstaluj *[ramę środkową](#page-41-0)*.
- **15.** Zainstaluj *[pokrywę podpórki tylnej](#page-17-0)*.
- **16.** Zainstaluj *[pokrywę tylnych złączy we/wy](#page-19-0)*.
- **17.** Zainstaluj *[podpórkę tylną](#page-13-0)*.
- **18.** Zainstaluj *[pokrywę tylną](#page-11-0)*.
- **19.** Wykonaj procedury przedstawione w rozdziale *[Po zakończeniu serwisowania komputera](#page-8-0)*.

## **Wymontowywanie kamery internetowej**

- **1.** Wykonaj procedury przedstawione w rozdziale *[Przed przystąpieniem do serwisowania](#page-6-0)  [komputera](#page-6-0)*.
- **2.** Wymontuj *[pokrywę tylną](#page-10-0)*.
- **3.** Wymontuj *[podstawkę tylną](#page-12-0)*.
- **4.** Wymontuj *[pokrywę tylnych złączy we/wy](#page-18-0)*.
- **5.** Wymontuj *[pokrywę podpórki tylnej](#page-16-0)*.
- **6.** Wymontuj *[ramę środkową](#page-40-0)*.
- **7.** Wymontuj *[osłonę płyty systemowej](#page-34-0)*.
- **8.** Wymontuj *[obudowę dysku twardego i dysk twardy](#page-28-0)*.
- **9.** Wymontuj *[napęd dysków optycznych](#page-22-0)*.
- **10.** Wymontuj *[wentylator procesora](#page-54-0)*.
- **11.** Wymontuj *[radiator procesora](#page-56-0)*.
- **12.** Wymontuj *[płytę systemową](#page-60-0)*.
- **13.** Wymontuj *[głośniki](#page-38-0)*.
- **14.** Wymontuj *[pokrywę głośników](#page-68-0)*.
- **15.** Zdejmij *[pokrywę przednią](#page-70-0)*.
- **16.** Wymontuj *[płytę nośną](#page-64-0)*.
- **17.** Wykręć wkręty mocujące kamerę internetową.

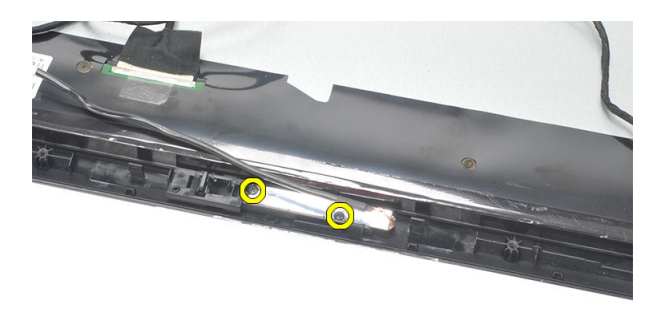

**18.** Wyjmij kamerę internetową razem z kablem.

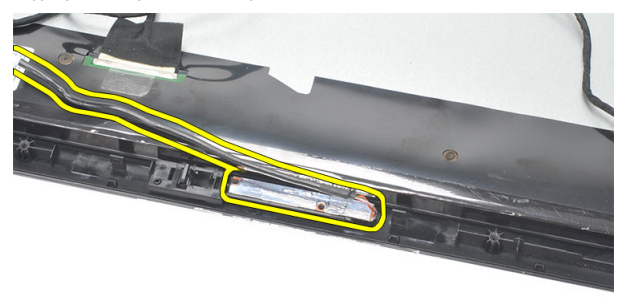

## **Instalowanie kamery internetowej**

- **1.** Umieść kamerę internetową w ramie montażowej komputera.
- **2.** Wkręć wkręty mocujące kamerę internetową do ramy montażowej.
- **3.** Podłącz kabel kamery internetowej do płyty systemowej.
- **4.** Zainstaluj *[płytę nośną](#page-66-0)*.
- **5.** Zainstaluj *[pokrywę przednią](#page-71-0)*.
- **6.** Zainstaluj *[pokrywę głośników](#page-69-0)*.
- **7.** Zainstaluj *[głośniki](#page-39-0)*.
- **8.** Zainstaluj *[płytę systemową](#page-61-0)*.
- **9.** Zainstaluj *[radiator procesora](#page-57-0)*.
- **10.** Zainstaluj *[wentylator procesora](#page-55-0)*.
- **11.** Zainstaluj *[napęd dysków optycznych](#page-22-0)*.
- **12.** Zainstaluj *[obudowę dysku twardego i dysk twardy](#page-30-0)*.
- **13.** Zainstaluj *[osłonę płyty systemowej](#page-35-0)*.
- **14.** Zainstaluj *[ramę środkową](#page-41-0)*.
- **15.** Zainstaluj *[pokrywę podpórki tylnej](#page-17-0)*.
- **16.** Zainstaluj *[pokrywę tylnych złączy we/wy](#page-19-0)*.
- **17.** Zainstaluj *[podpórkę tylną](#page-13-0)*.
- **18.** Zainstaluj *[pokrywę tylną](#page-11-0)*.
- **19.** Wykonaj procedury przedstawione w rozdziale *[Po zakończeniu serwisowania komputera](#page-8-0)*.

## **Wymontowywanie anteny**

- **1.** Wykonaj procedury przedstawione w rozdziale *[Przed przystąpieniem do serwisowania](#page-6-0)  [komputera](#page-6-0)*.
- **2.** Wymontuj *[pokrywę tylną](#page-10-0)*.
- **3.** Wymontuj *[podstawkę tylną](#page-12-0)*.
- **4.** Wymontuj *[pokrywę tylnych złączy we/wy](#page-18-0)*.
- **5.** Wymontuj *[pokrywę podpórki tylnej](#page-16-0)*.
- **6.** Wymontuj *[ramę środkową](#page-40-0)*.
- **7.** Wymontuj *[osłonę płyty systemowej](#page-34-0)*.
- **8.** Wymontuj *[obudowę dysku twardego i dysk twardy](#page-28-0)*.
- **9.** Wymontuj *[napęd dysków optycznych](#page-22-0)*.
- **10.** Wymontuj *[wentylator procesora](#page-54-0)*.
- **11.** Wymontuj *[radiator procesora](#page-56-0)*.
- **12.** Wymontuj *[płytę systemową](#page-60-0)*.
- **13.** Wymontuj *[głośniki](#page-38-0)*.
- **14.** Wymontuj *[pokrywę głośników](#page-68-0)*.
- **15.** Wymontuj *[płytę nośną](#page-64-0)*.
- **16.** Wyjmij kable z zacisków na ramie montażowej komputera.

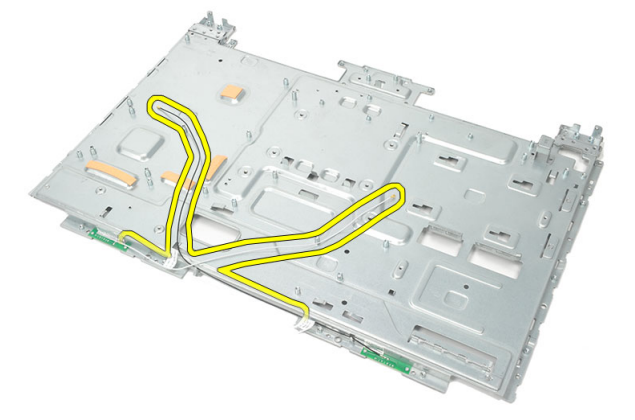

**17.** Zdejmij aluminiową taśmę przewodzącą mocującą anteny.

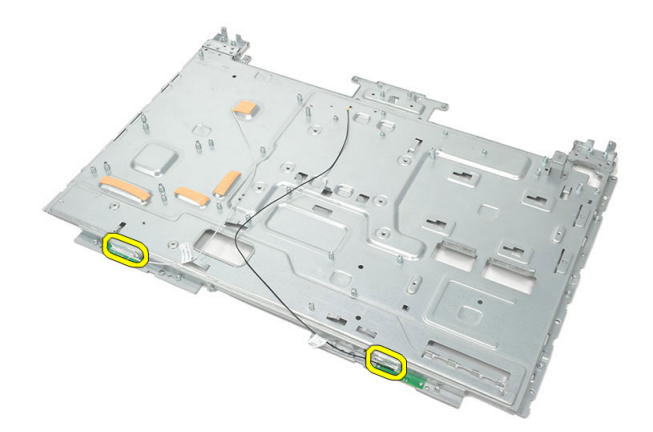

**18.** Wykręć wkręty mocujące anteny.

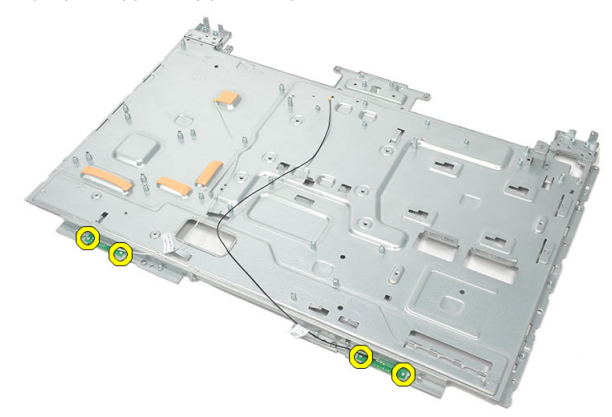

**19.** Unieś i wyjmij anteny razem z kablami.

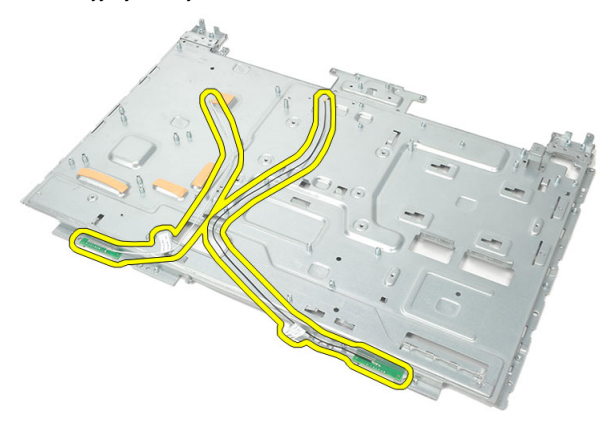

## **Instalowanie anteny**

- **1.** Umieść obie anteny w ramie montażowej komputera.
- **2.** Wkręć wkręty mocujące anteny.
- **3.** Przymocują obie anteny taśmą.
- **4.** Umieść kable w zaciskach na ramie montażowej.
- **5.** Zainstaluj *[płytę nośną](#page-66-0)*.
- **6.** Zainstaluj *[pokrywę głośników](#page-69-0)*.
- **7.** Zainstaluj *[głośniki](#page-39-0)*.
- **8.** Zainstaluj *[płytę systemową](#page-61-0)*.
- **9.** Zainstaluj *[radiator procesora](#page-57-0)*.
- **10.** Zainstaluj *[wentylator procesora](#page-55-0)*.
- **11.** Zainstaluj *[napęd dysków optycznych](#page-22-0)*.
- **12.** Zainstaluj *[obudowę dysku twardego i dysk twardy](#page-30-0)*.
- **13.** Zainstaluj *[osłonę płyty systemowej](#page-35-0)*.
- **14.** Zainstaluj *[ramę środkową](#page-41-0)*.
- **15.** Zainstaluj *[pokrywę podpórki tylnej](#page-17-0)*.
- **16.** Zainstaluj *[pokrywę tylnych złączy we/wy](#page-19-0)*.
- **17.** Zainstaluj *[podpórkę tylną](#page-13-0)*.
- **18.** Zainstaluj *[pokrywę tylną](#page-11-0)*.
- **19.** Wykonaj procedury przedstawione w rozdziale *[Po zakończeniu serwisowania komputera](#page-8-0)*.

**31 Informacje o programie konfiguracji systemu**

Program konfiguracji systemu (System Setup) umożliwia:

- zmianę danych konfiguracji systemu po dodaniu, wymianie lub usunięciu dowolnego elementu sprzętowego w komputerze,
- ustawianie lub zmianę opcji definiowanych przez użytkownika, takich jak hasło systemowe,
- sprawdzenie ilości zainstalowanej pamięci lub ustawianie typu zainstalowanego dysku twardego.

Przed skorzystaniem z programu konfiguracji systemu zaleca się zapisanie informacji wyświetlanych na ekranie tego programu, aby można je było wykorzystać w przyszłości.

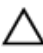

**OSTRZEŻENIE: Ustawienia konfiguracji systemu powinni modyfikować tylko doświadczeni użytkownicy. Niektóre zmiany mogą spowodować niewłaściwą pracę komputera.**

## **Uruchamianie programu konfiguracji systemu**

- **1.** Włącz (lub uruchom ponownie) komputer.
- **2.** Po wyświetleniu niebieskiego logo DELL musisz poczekać na wyświetlenie monitu o naciśnięcie klawisza F2.
- **3.** Kiedy tylko pojawi się monit o naciśnięcie klawisza F2, naciśnij niezwłocznie klawisz <F2>.

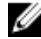

**UWAGA:** Monit o naciśnięcie klawisza F2 oznacza, że klawiatura została zainicjowana. Ponieważ monit może pojawić się bardzo szybko, należy zwrócić uwagę na jego wyświetlenie i niezwłocznie nacisnąć klawisz <F2>. Naciśnięcie klawisza <F2> przed pojawieniem się monitu nie odniesie skutku.

**4.** W przypadku zbyt długiego oczekiwania i pojawienia się logo systemu operacyjnego poczekaj na wyświetlenie pulpitu systemu Microsoft® Windows. Wtedy wyłącz komputer i spróbuj ponownie.

### **Ekrany programu konfiguracji systemu**

**Menu** — wyświetlane na górze okna programu **System Setup**. W tym polu znajduje się menu umożliwiające korzystanie z opcji programu do konfiguracji systemu. Do nawigacji na ekranie służą klawisze < Strzałka w lewo > i < Strzałka w prawo >. Po zaznaczeniu jednej z pozycji **Menu** w obszarze **Options List** (Lista opcji) są wyświetlane opcje dotyczące sprzętu zainstalowanego w komputerze.

**Options List** (Lista opcji) obszar wyświetlany po lewej stronie okna programu **System Setup**. Jest to pole przewijane z listą opcji, które określają konfigurację komputera, w tym zainstalowany sprzęt, ustawienia oszczędzania energii i funkcje bezpieczeństwa. Pole można przewijać za pomocą klawiszy strzałek w górę i w dół. Po zaznaczeniu jednej z opcji w polu **Options Field** (Pole opcji) jest wyświetlane bieżące ustawienie danej opcji oraz ustawienia dostępne.

**Options Field** (Pole opcji) obszar wyświetlany po prawej stronie pola **Options List**  (Lista opcji), zawierający informacje o wszystkich opcjach wyświetlanych w polu **Options List** (Lista opcji). **Options List**. W tym polu można przeglądać informacje o komputerze i zmieniać bieżące ustawienia. Naciśnij klawisz < Enter>, aby zmienić bieżące ustawienia. Naciśnij klawisz <ESC>, aby powrócić do pola **Options List**.

Ø

**UWAGA:** Nie wszystkie ustawienia wyświetlane w polu Options Field można modyfikować.

**Help** (Pomoc) — obszar wyświetlany po prawej stronie okna programu **System Setup** Zawiera informacje o opcji wybranej w polu

**Key Functions** (Funkcje klawiszy) — to pole pojawia się pod polem **Options Field** i zawiera opisy klawiszy i ich funkcji w aktywnym polu programu konfiguracji systemu.

Do nawigacji na ekranach konfiguracji systemu służą następujące klawisze:

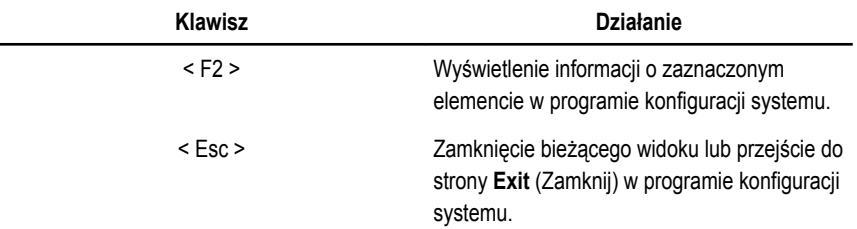

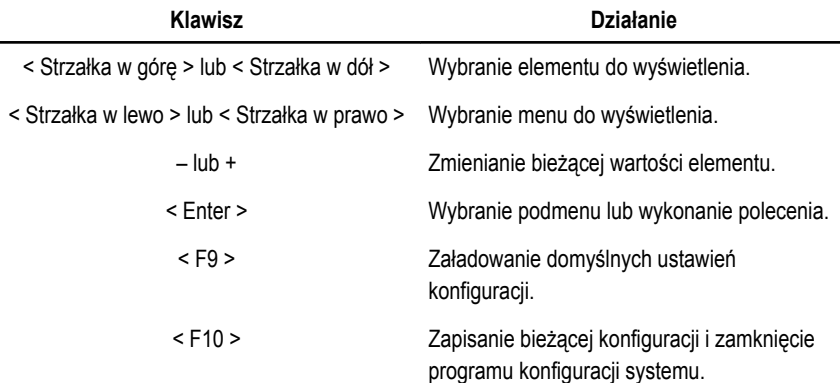

### **Opcje konfiguracji systemu**

#### **Main (Ekran główny)**

Karta Main (Ekran główny) zawiera listę podstawowych elementów sprzętowych komputera. Poniższa tabela przedstawia działanie poszczególnych opcji.

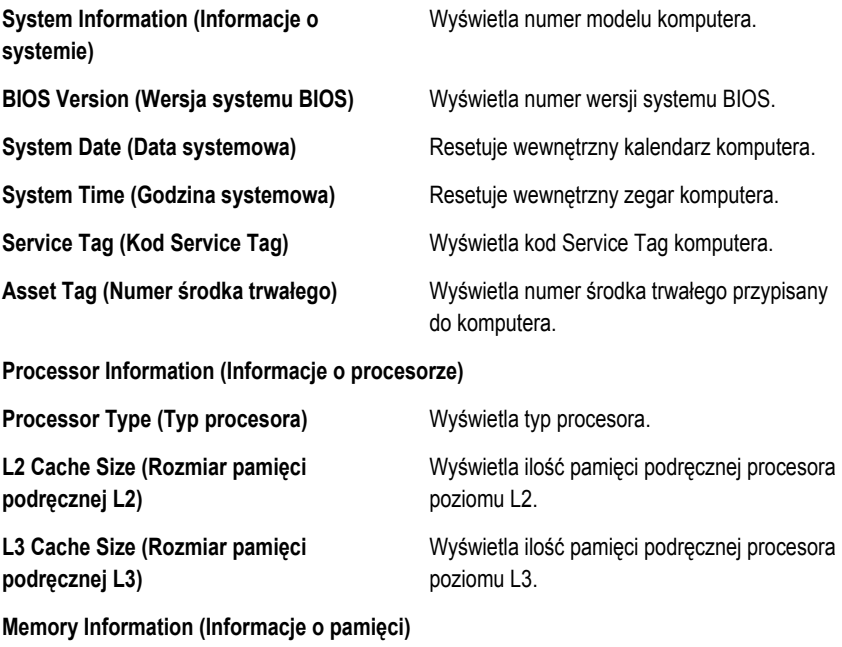

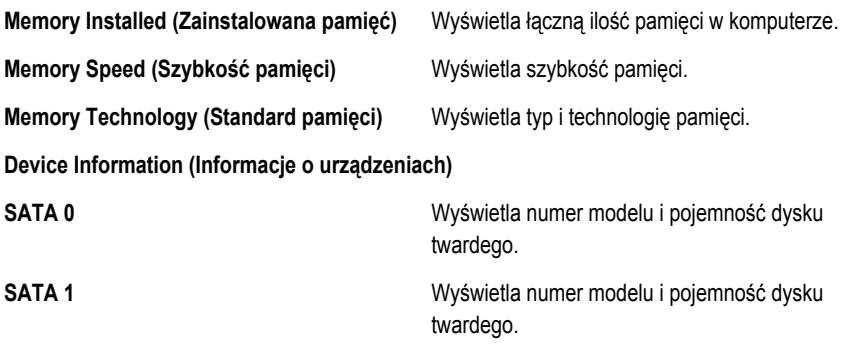

#### **Advanced (Zaawansowane)**

Na karcie Advanced (Zaawansowane) można konfigurować ustawienia różnorodnych opcji wpływających na działanie komputera. Poniższa tabela przedstawia znaczenie poszczególnych opcji i ich wartości domyślne.

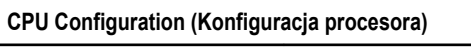

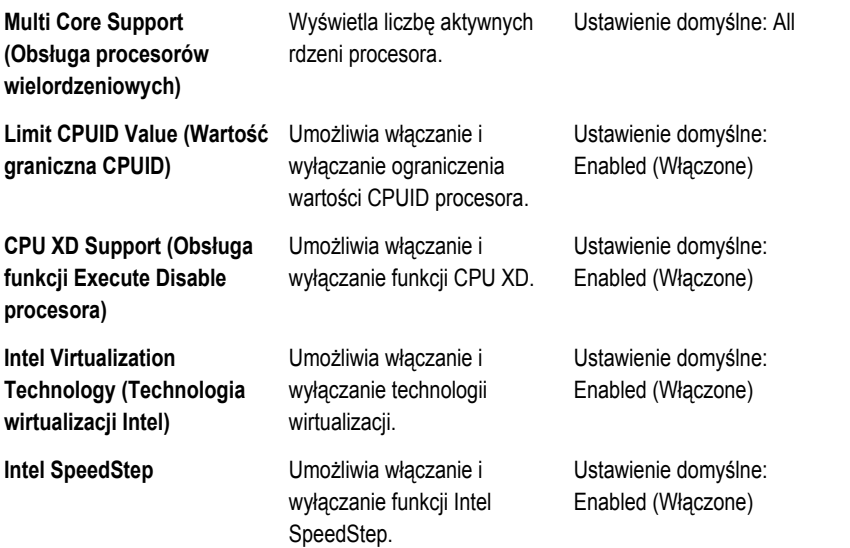

#### **System Configuration (Konfiguracja systemu)**

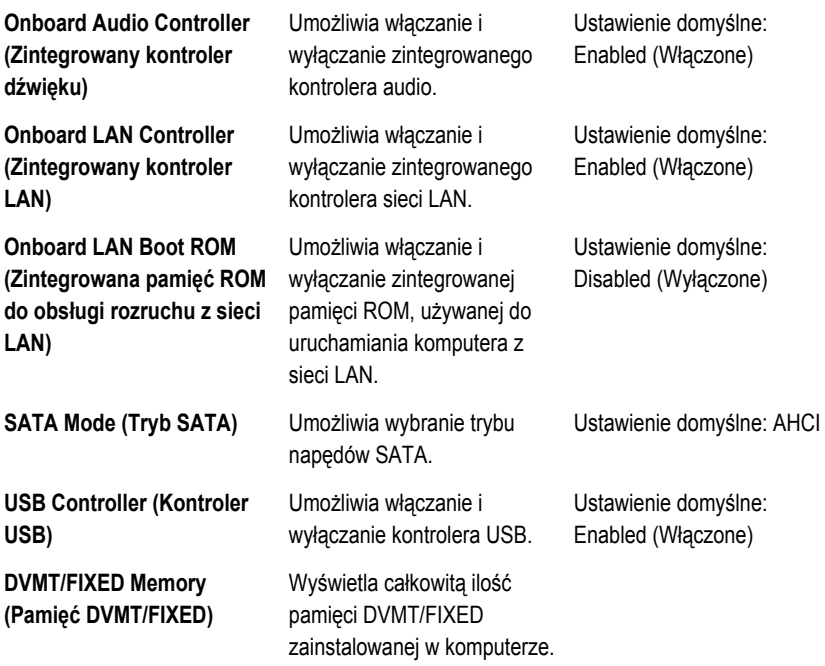

#### **Power Management (Zarządzanie zasilaniem)**

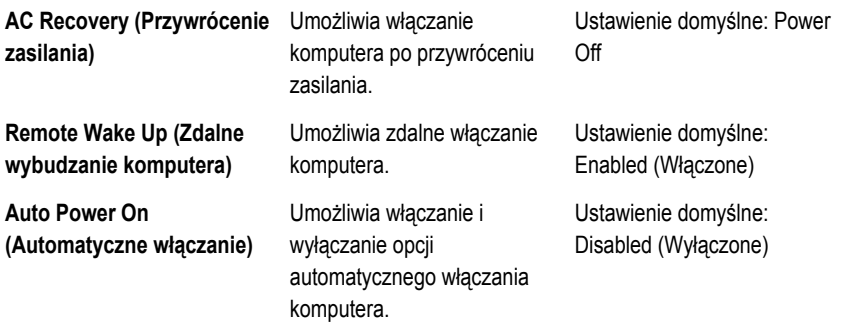

#### **POST Behavior (Zachowanie podczas testu POST)**

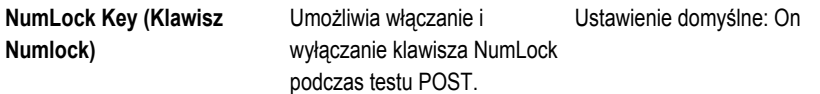

**Keyboard Error Report (Zgłaszanie błędów klawiatury)**

Umożliwia włączanie i wyłączanie funkcji zgłaszania błędów klawiatury podczas testu POST.

Ustawienie domyślne: Enabled (Włączone)

#### **Security (Zabezpieczenia)**

Na karcie Security (Zabezpieczenia) jest wyświetlany bieżący stan zabezpieczeń oraz opcje zarządzania funkcjami zabezpieczeń na komputerze.

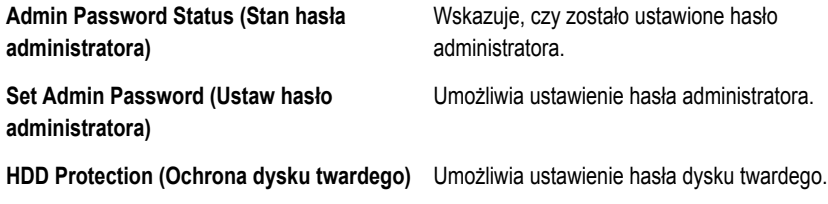

#### **Boot (Uruchamianie)**

Na karcie Boot (Uruchamianie) można zmienić sekwencję ładowania.

#### **Exit (Zamknięcie)**

Opcje dostępne w tej sekcji umożliwiają zapisanie ustawień, odrzucenie wprowadzonych zmian oraz załadowanie ustawień domyślnych i zamknięcie programu konfiguracji systemu.

## **Diagnostyczne komunikaty o błędach**

W przypadku wystąpienia błędu lub problemu komputer może wyświetlić komunikat systemowy ("System Message"), który ułatwi zidentyfikowanie przyczyny problemu i określenie czynności, jakie należy wykonać w celu jego rozwiązania. Jeśli wyświetlonego komunikatu nie ma wśród poniższych przykładów, zapoznaj się z dokumentacją systemu operacyjnego lub programu, który był uruchomiony w chwili pojawienia się komunikatu.

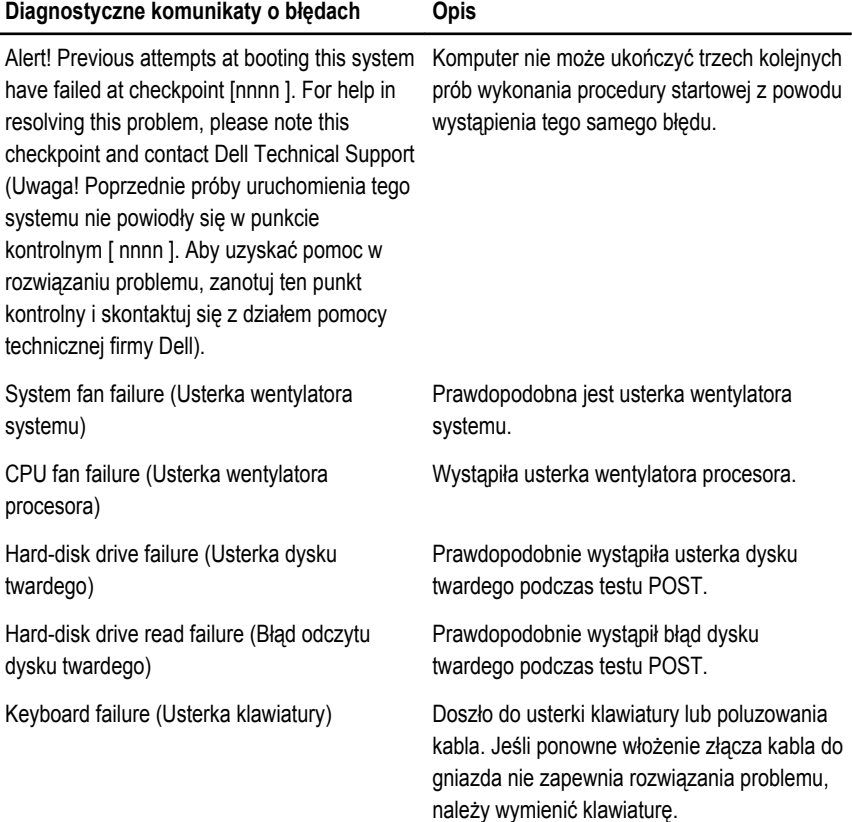

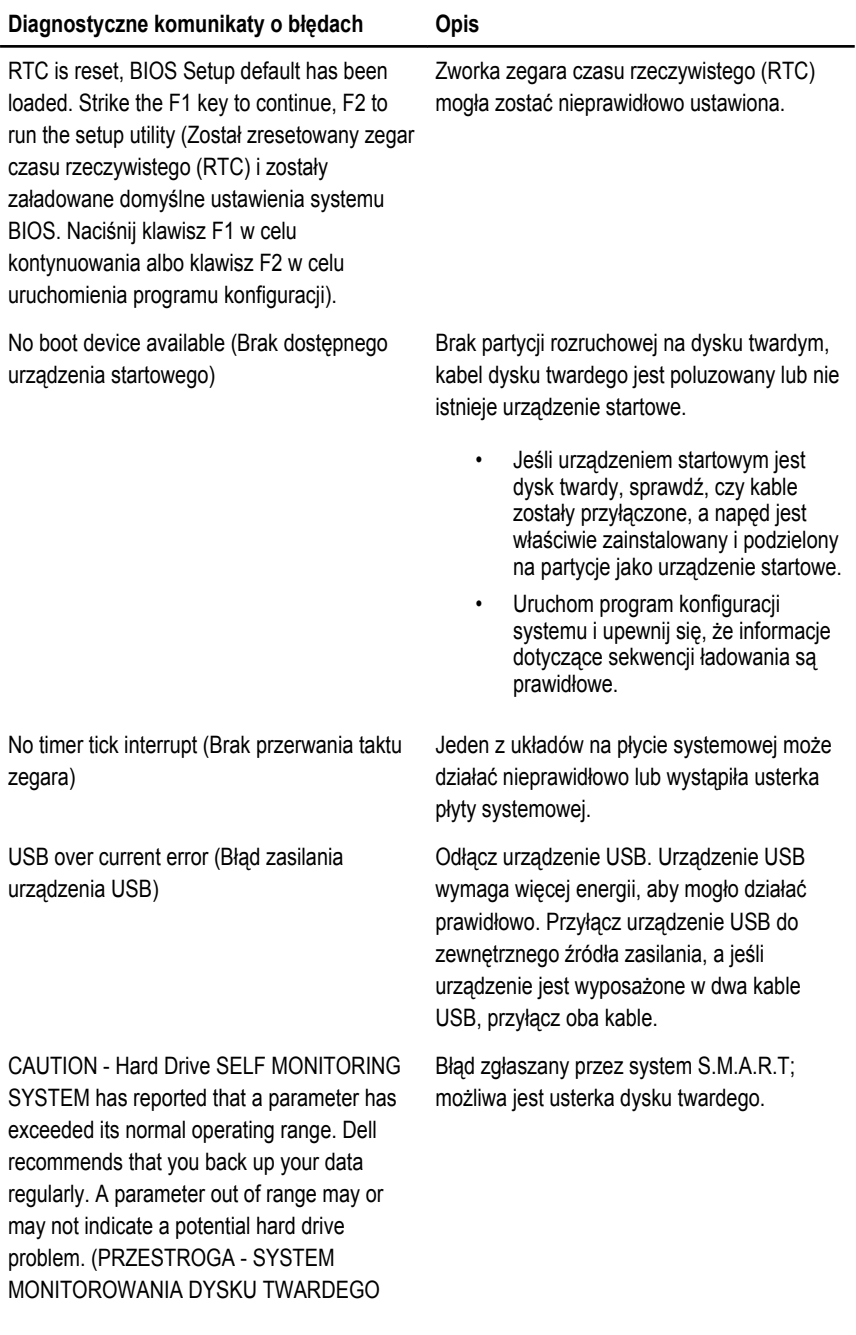

zgłasza, że jeden z parametrów przekroczył normalny zakres roboczy. Firma Dell zaleca regularne tworzenie kopii zapasowych danych. Przekroczenie normalnego zakresu roboczego parametru może niekiedy oznaczać potencjalny problem z dyskiem twardym.)

## **Diagnostyczne kody dźwiękowe**

Trzem sygnałom dźwiękowym podczas testu POST nigdy nie towarzyszy błyskanie bursztynowej lampki zasilania. Wszystkim innym sygnałom dźwiękowym towarzyszy ciągłe białe światło lampki zasilania. Znaczenia poszczególnych kodów dźwiękowych przedstawia poniższa tabela.

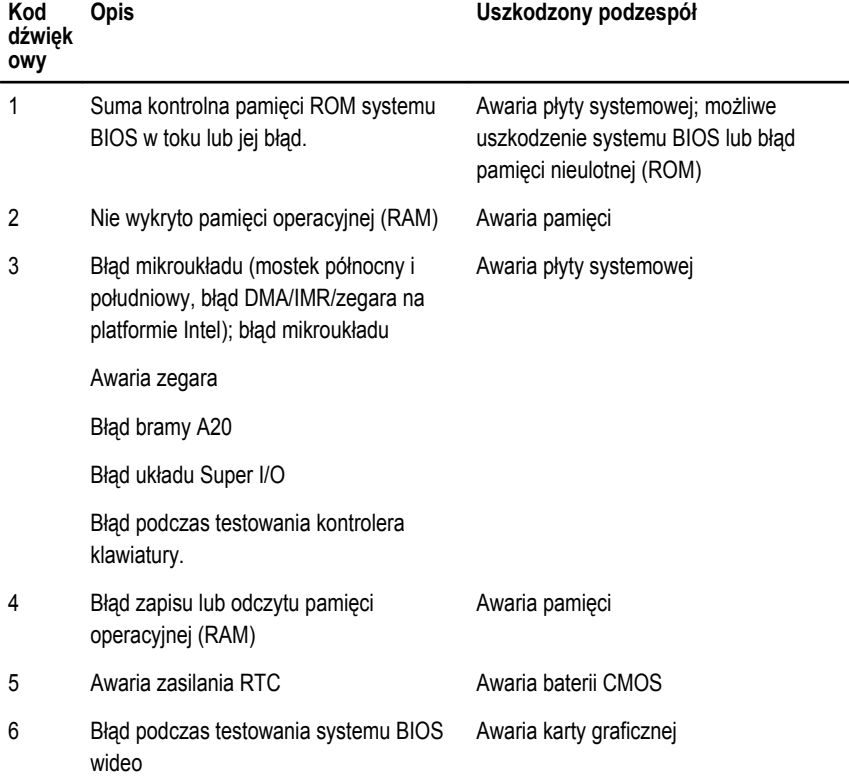

7 Awaria procesora **Procesor** 

## **Kody lampek diagnostycznych zasilania**

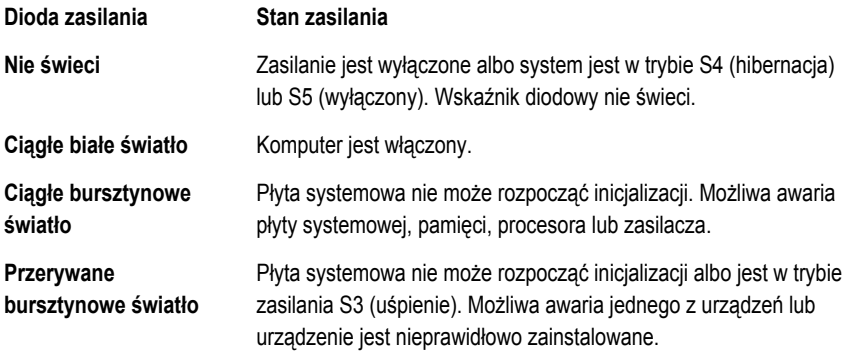

## **Dane techniczne**

**UWAGA:** Oferowane opcje mogą się różnić w zależności od krajów. Poniżej zamieszczono wyłącznie dane techniczne, które muszą być dostarczone z komputerem w celu zachowania zgodności z obowiązującym prawem. Aby uzyskać więcej informacji o konfiguracji komputera, kliknij kolejno **Start** → **Pomoc i obsługa techniczna** i wybierz opcję przeglądania informacji o komputerze.

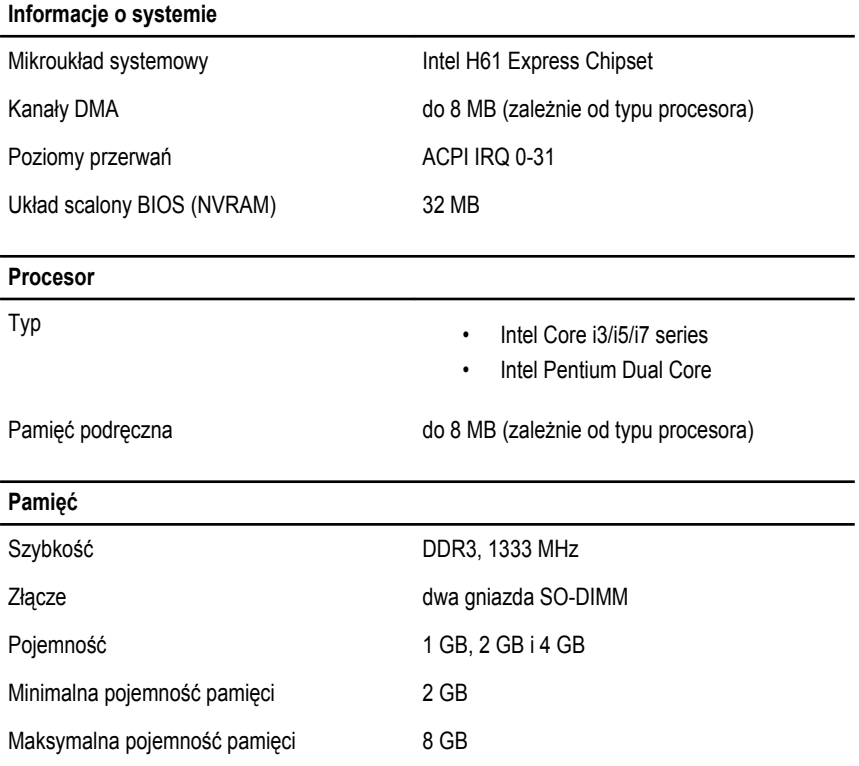

#### **Grafika**

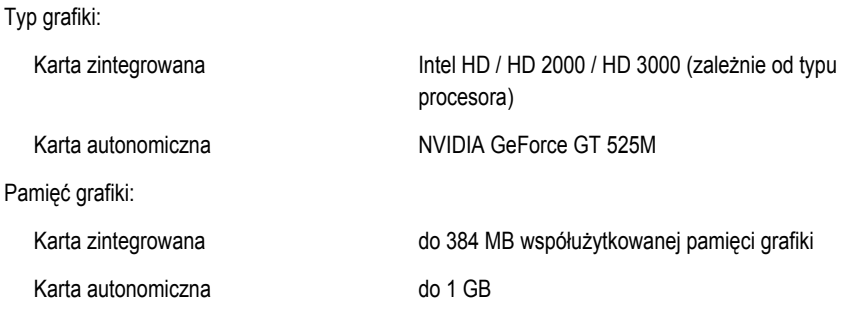

#### **Wyświetlacz**

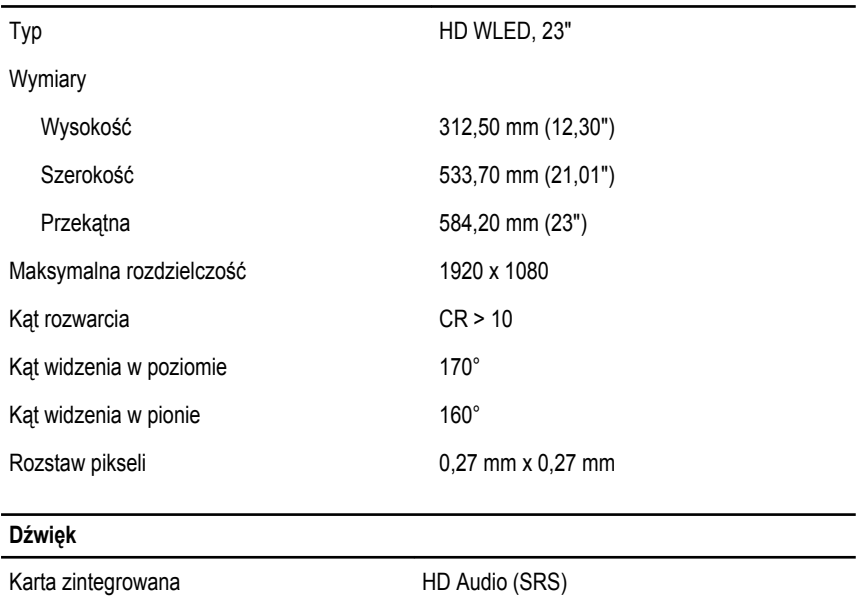

#### **Kamera**

Kamera i mikrofon **Kamera internetowa HD** ze zintegrowanym mikrofonem cyfrowym

#### **Komunikacja**

Karta sieciowa Ethernet LAN 10/100/1000 Mb/s

#### **Komunikacja**

Komunikacja bezprzewodowa wewnętrzna karta bezprzewodowej sieci lokalnej (WLAN), WiFi i Bluetooth

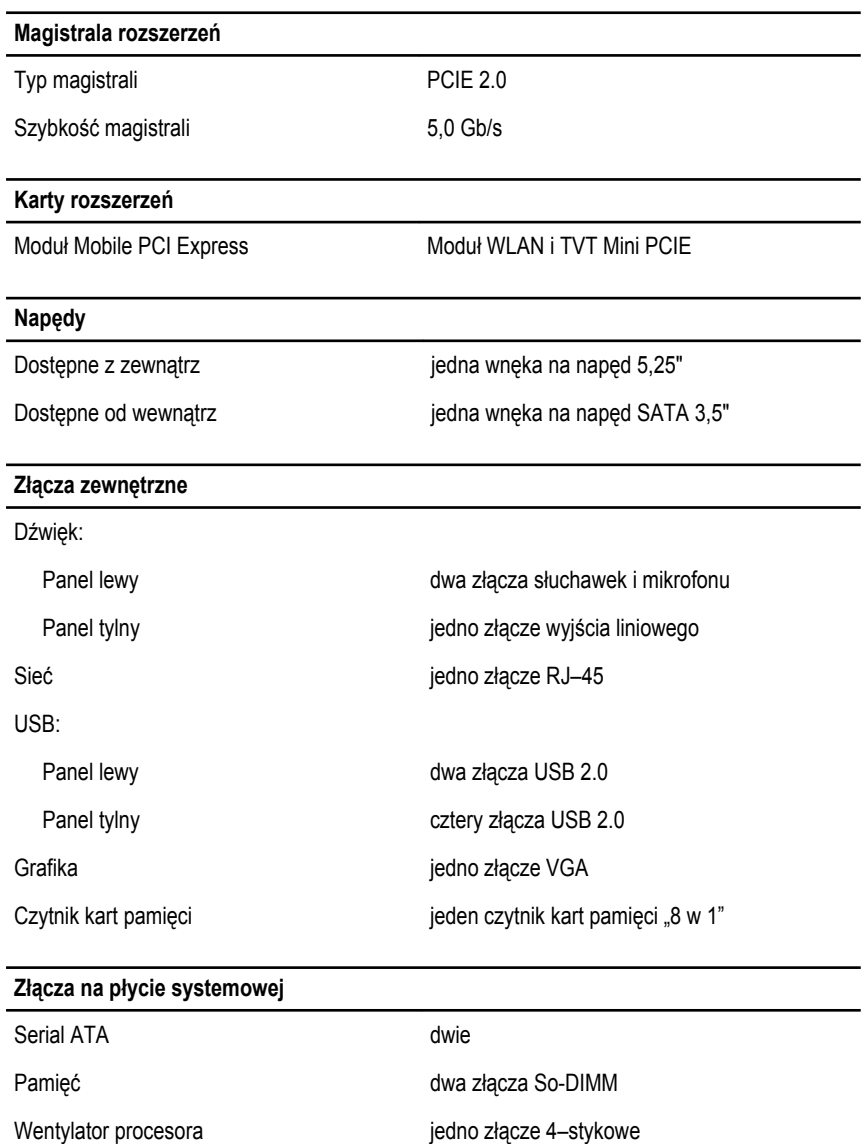

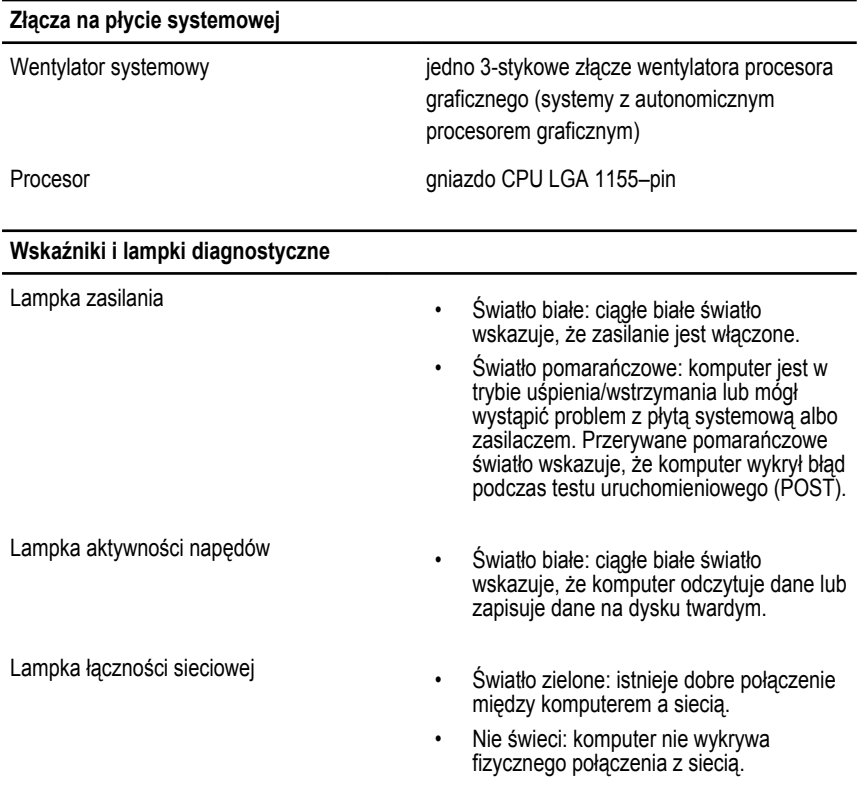

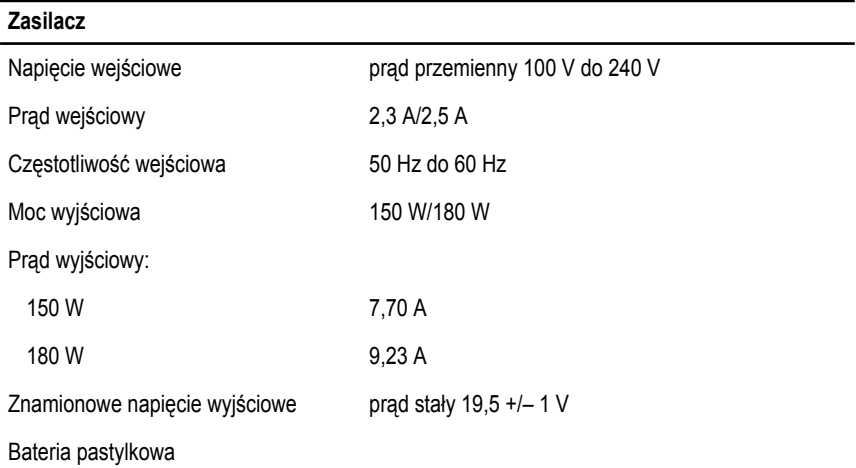

#### **Zasilacz**

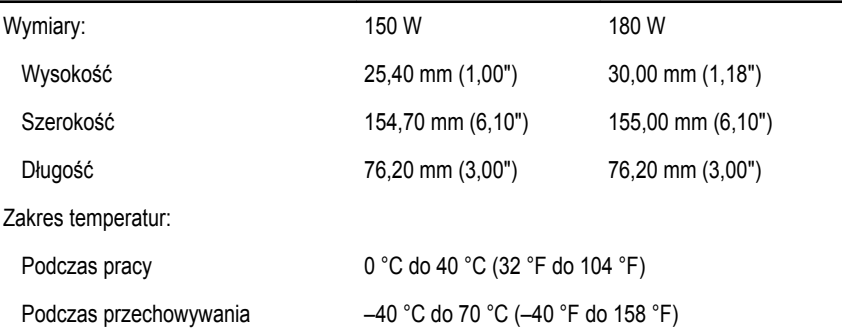

#### **Wymiary i masa**

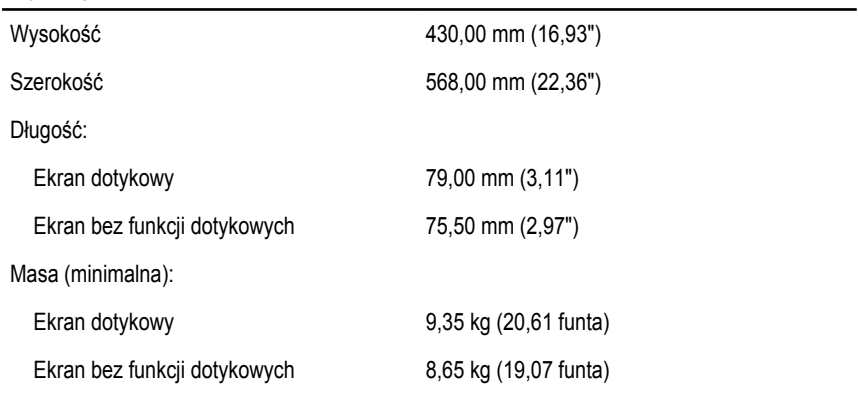

#### **Środowisko pracy**

Temperatura:

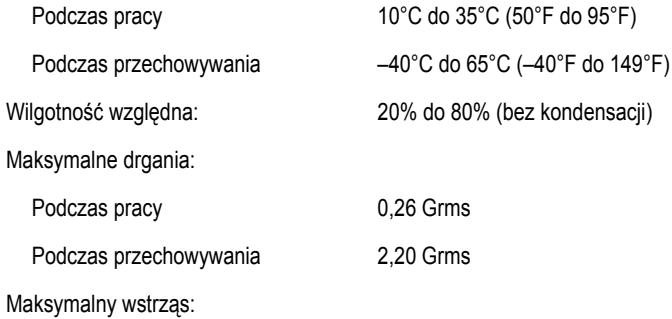

### **Środowisko pracy**

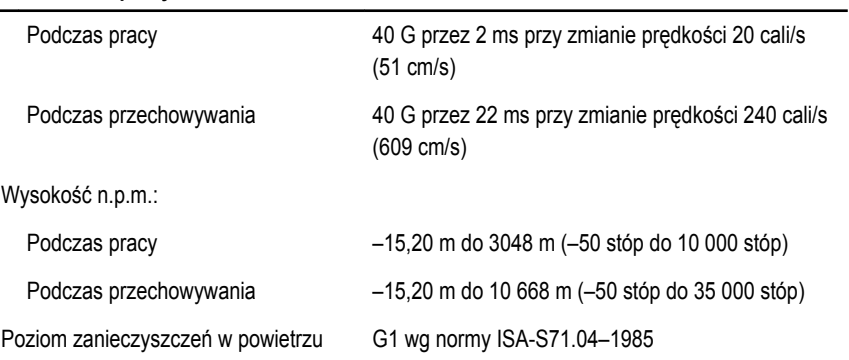

## **Kontakt z firmą Dell**

## **Kontakt z firmą Dell**

**UWAGA:** W przypadku braku aktywnego połączenia z Internetem informacje kontaktowe można znaleźć na fakturze, w dokumencie dostawy, na rachunku lub w katalogu produktów firmy Dell.

Firma Dell oferuje kilka różnych form obsługi technicznej i serwisu, online oraz telefonicznych. Ich dostępność różni się w zależności od produktu i kraju, a niektóre z nich mogą być niedostępne w regionie użytkownika. Aby skontaktować się z działem sprzedaży, pomocy technicznej lub obsługi klienta firmy Dell:

- **1.** Odwiedź witrynę **support.dell.com**.
- **2.** Wybierz kategorię pomocy technicznej.
- **3.** Klienci w krajach innych niż USA: wybierz kod kraju na dole strony albo wybierz pozycję **All**  (Wszystkie), aby wyświetlić więcej opcji.
- **4.** Wybierz odpowiednie łącze do działu obsługi lub pomocy technicznej w zależności od potrzeb.